# Automotive Technology **MANUAL DE INSTALAÇÃO EFI-Light**

EFI-LA DEL IN

 $U$ 

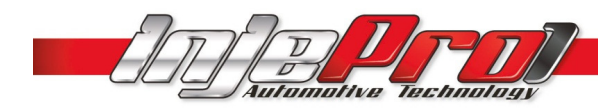

### Sumário

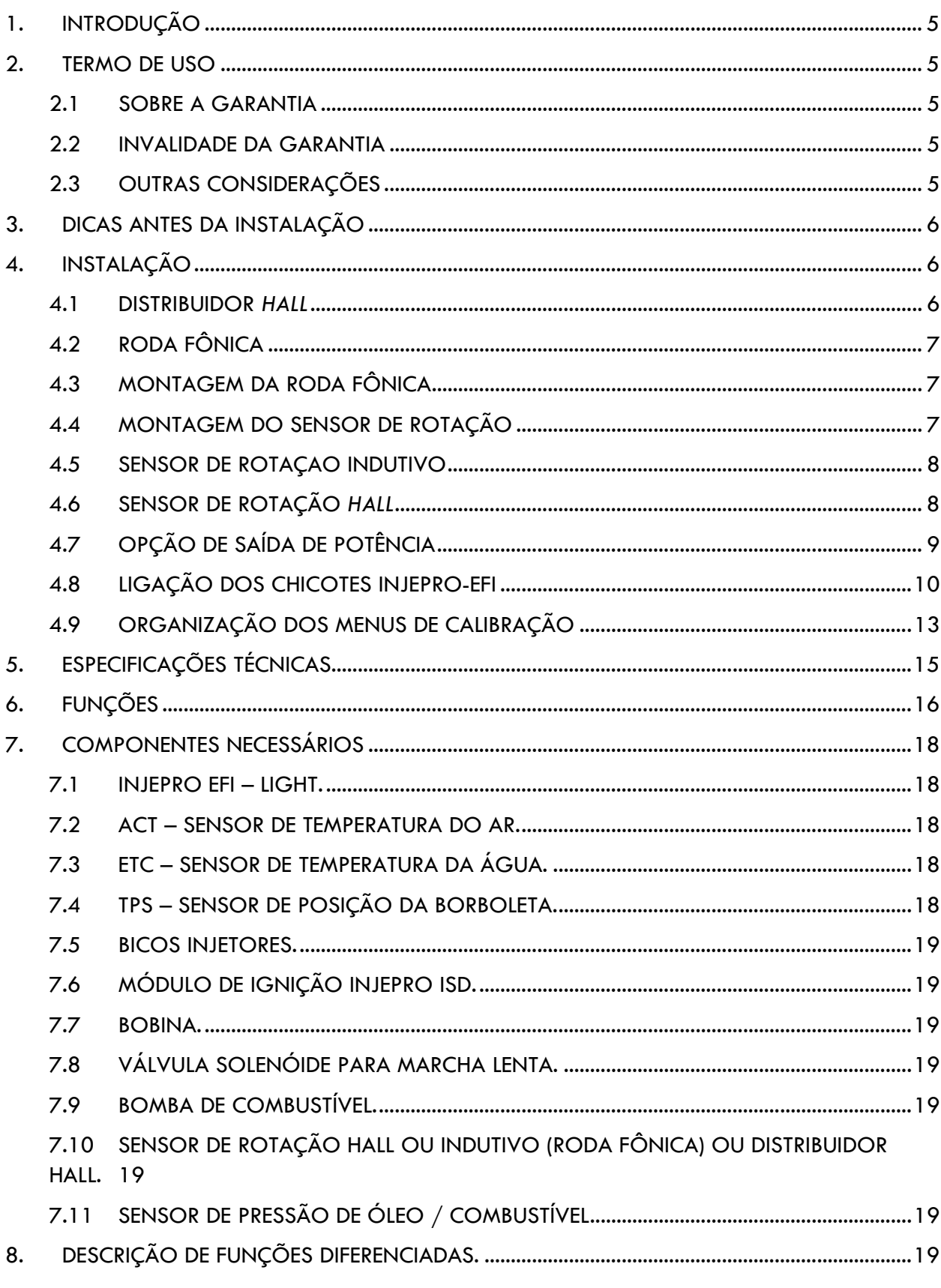

#### a www.injepro.com

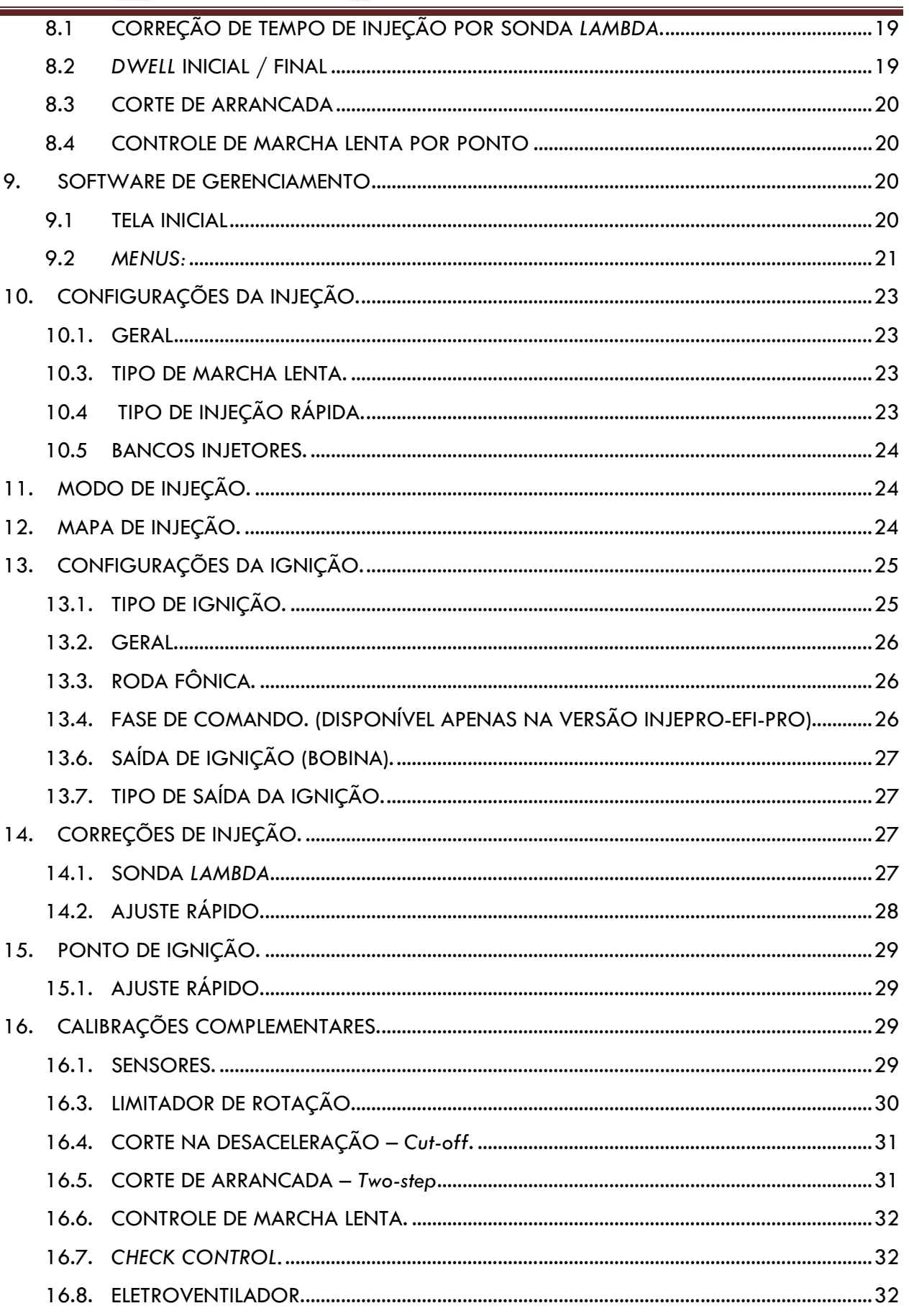

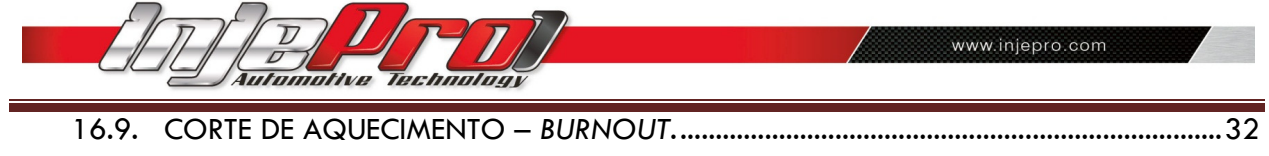

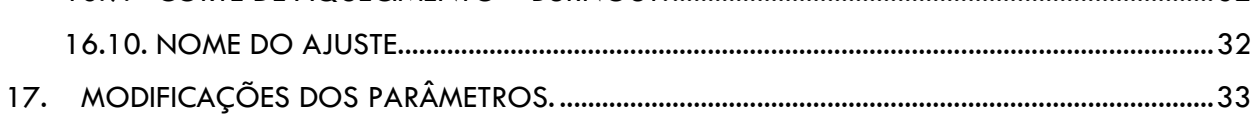

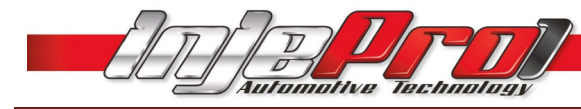

### 1. INTRODUÇÃO

A INJEPRO EFI - LIGHT é um sistema de injeção e ignição eletrônica programável, para uso em motores de 1 a 12 cilindros, com acesso total aos mapas de programação, seja por seu teclado ou através de software via cabo USB.

Possui também controle de marcha lenta e correção por sonda lambda "narrowband" (banda estreita).

É indicada para carros de rua ou pista, turbos ou aspirados,proporcionando um ajuste perfeito em todas as condições de uso, devido ao seu exclusivo sistema de mapa completo, onde podemos ter acesso à interpolada a cada 200 RPM, ou ainda, optar pela facilidade do mapa simplificado.

### 2. TERMO DE USO

#### 2.1 SOBRE A GARANTIA

A INJEPRO garante o produto descrito neste manual, o qual foi recebido devidamente lacrado, pelo prazo de 05 (cinco) anos, incluindo a garantia legal (primeiros noventa dias), contados a partir da data de aquisição, contra defeitos de projeto, fabricação ou montagem.

A garantia acima mencionada se faz mediante a exibição da nota fiscal correspondente ao produto.

A utilização dos equipamentos implica no consentimento, na total ciência e concordância dos termos descritos neste manual e isenta o fabricante de qualquer responsabilidade de danos decorrentes da má utilização do produto.

#### 2.2 INVALIDADE DA GARANTIA

A garantia fica automaticamente invalidade se:

- Não for apresentada a nota fiscal de venda;
- Defeitos causados por mau uso;
- Instalação feita de forma errada;
- Manutenção inadequada;
- Danos causados por regulagens incorretas.

A violação do lacre do fabricante implica na perda total da garantia, não tendo direito à manutenção gratuita caso haja necessidade.

Para o aproveitamento total da INJEPRO EFI-LIGHT, é necessário que as partes mecânicas e elétricas do veículo estejam em perfeitas condições. A instalação e operação devem ser feitas por profissionais qualificados com conhecimento em preparação e regulagens de motores com injeção eletrônica.

#### 2.3 OUTRAS CONSIDERAÇÕES

As sobras de fios devem sempre ser cortadas e isoladas para evitar interferências ou mau funcionamento do equipamento;

Os fios de aterramento do chicote deve ser ligados diretamente ao negativo da bateria, bem como todos os negativos dos sensores.

Faça back-ups regularmente dos mapeamentos desenvolvidos para evitar perdas de configurações e acertos.

Nos conectores de 18 e 20 vias dos módulos INJEPRO,bem como a mangueira 4mm do sensor MAP,não é recomendada a retirada dos mesmos após a instalação do produto,visando garantir um bom contato elétrico e mecânico.

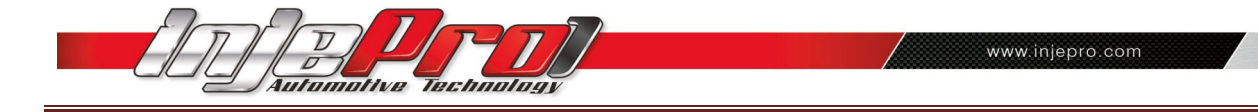

### 3. DICAS ANTES DA INSTALAÇÃO

Escolha um bom local para acomodar a central INJEPRO EFI–LIGHT, preferencialmente dentro do veículo, evitando umidade, calor excessivo e sujeira;

Nunca passe o chicote próximo dos cabos de velas, bobinas, alternador, alto-falantes e fontes que possam causar ruídos elétricos;

Sempre coloque proteção para chicote elétrico, como capa corrugada e "espaguete" para fios;

Todos os fios devem ser soldados e isolados com "baguetes" termo retrátil;

O positivo pós-chave que alimenta o módulo de injeção deve ser ligado sem utilização de rele auxiliar;

O aterramento do módulo de ignição ISD e Peak&Hold devem ser ligados separados do aterramento da central de injeção;

Certifique que os fios de aterramento estão bem conectados e isentos de mau contato;

Verifique se o cabo de aterramento do motor está bem conectado e isento de mau contato;

O positivo de alimentação dos bicos injetores, bobina de ignição, solenoide de marcha lenta ou booster deverá derivar de um relê de no mínimo 40 Ampéres;

Caso possua alguma dúvida para o mapa inicial de funcionamento do motor entre em contato com o nosso suporte técnico para auxílio;

Utilize sensores e componentes de boa qualidade para o funcionamento correto da INJEPRO EFI-LIGHT;

Use somente velas e cabos de vela resistivo originais do veículo;

O chicote de elétrico deve ter especial atenção, pois é um dos principais causadores de problemas no funcionamento do motor.

### 4. INSTALAÇÃO

#### 4.1 DISTRIBUIDOR HALL

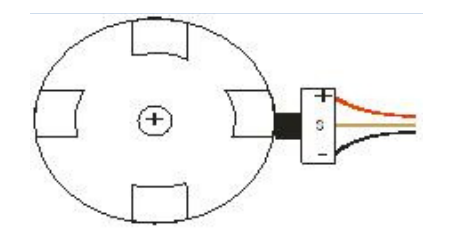

Com janelas iguais ou uma das janelas maior.

OBS: Recomendamos os distribuidores:

Motores VW AP utilizar o distribuidor do AP MI (com uma janela maior) ou distribuidores com janelas iguais do Gol GTI antigo, Golf antigo e outros carros com injeção LE-Jetronic.

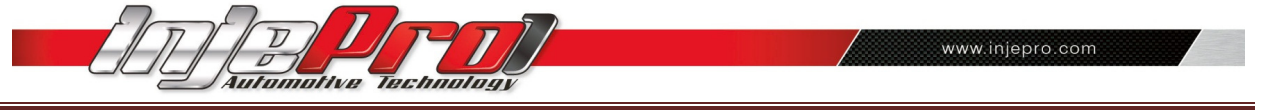

DICA: Para diferenciar visualmente o distribuidor com uma das janelas maiores na linha VW equipada com motor "AP", o mesmo terá um pequeno furo na mesa de janelas, indicando a janela maior. Caso não tenha nenhum furo na mesa de janelas, isto indica que é um distribuidor de janelas de tamanho iguais.

Motores GM Família I (Corsa) e Família II (Vectra 8v e Calibra 16v) utilizar o distribuidor dos veículos que utilizam a injeção eletrônica LE-Jetronic (Monza, Kadett Gsi, Vectra até 1996) ou os distribuidores do GM Corsa de 3 fios.

Em motores de 4 cilindros (Chevette, Opala, Fiat, etc.), 6 cilindros(Opala, e etc.) e 8 cilindros (Ford, GM, Dodge, etc.) que não possuem o sistema Hall fixo original, pode-se adaptar no distribuidor original o sistema Hall.

#### 4.2 RODA FÔNICA

A roda fônica de a figura a seguir é de 58 dentes com uma falha de 2 dentes por isso é denominada de 60-2. Esta roda fônica é utilizada na maioria dos sistemas de ignição dos veículos nacionais e importados. Normalmente é montada nas extremidades do virabrequim ou internamente no motor, com o objetivo de informar a posição exata do ponto do motor superior (PMS).

DICA: Muita atenção ao utilizar rodas fônicas de outros veículos para adaptação. É recomendado não utilizar rodas fônicas com número de dentes diferente de 60-2, exceto veículos dotados de fábrica com roda fônica diferenciada.

#### 4.3 MONTAGEM DA RODA FÔNICA

Posicionar o motor em Ponto Morto Superior (PMS) no cilindro n. 1;

Alinhar o sensor na roda fônica preferencialmente entre os dentes 10 e 20, sempre no sentido contrário de rotação do motor a partir da falha de dentes;

Sempre posicioná-lo na borda da descida do dente selecionado. Como na figura abaixo. Lembre-se que um dente é assim considerado para efeito de leitura de sinal, levando-se em conta a sua parte de topo somada a sua parte inferior, tida como a "falha" entre os dentes, mas que na verdade é o conjunto formador do dente, como dito anteriormente, assim somados a parte de topo com a parte recuada. A "falha" propriamente dita deve ser considerada como sendo somente a ausência de 2 dentes no total de 60 dentes.

Com uma lâmina ajuste a folga do sensor com 0,4mm a 1,0mm entre o sensor e a roda fônica, não havendo problema para efeito de qualidade de sinal se a folga ficar mais próxima de 1,0mm do que de 0,4mm.

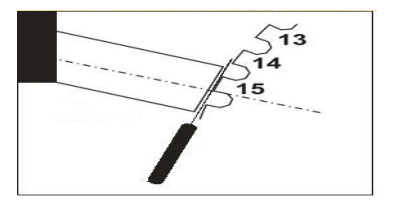

#### 4.4 MONTAGEM DO SENSOR DE ROTAÇÃO

O sensor de rotação deve ser montado centralizado na roda fônica evitando erro na leitura do sinal de rotação, bem como a roda fônica não deve ter excentricidade ou desalinhamento ex.: Ponta do virabrequim torta.

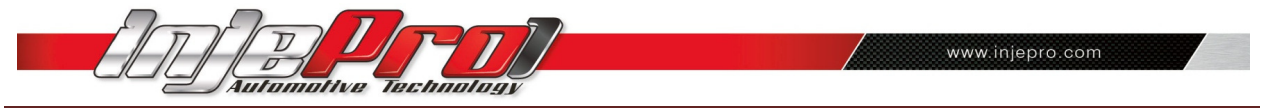

 O suporte confeccionado para o sensor deve ser reforçado para evitar vibrações, que causam a perda de sinal.

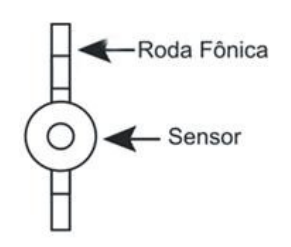

Para a ligação do sensor de rotação devemos utilizar o cabo blindado do chicote INJEPRO de 18 vias, sendo a malha ligado ao negativo, o fio vermelho é de alimentação 5 volts e o fio branco sinal de rotação. (Figura meramente ilustrativa, esquema de identificação da posição dos fios no item 4.5 a seguir).

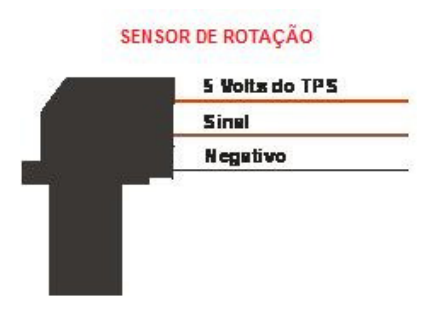

#### 4.5 SENSOR DE ROTAÇAO INDUTIVO

Para identificarmos a ligação correta nos pinos do sensor indutivo devemos testar com um multímetro a resistência entre o pino do meio e os laterais levando em consideração o seguinte: pino do meio sinal, pino lateral onde marcar resistência no multímetro com o pino do meio será ligado necessariamente ao 5v, sendoque o pino que não apresentar resistência com o pino do meio deverá ser ligado a malha (terra).

#### 4.6 SENSOR DE ROTAÇÃO HALL

A ligação do sensor HALL deverá seguir o padrão indicado pelo fabricante do sensor, no caso de utilização do sensor linha VW Gol Flex. Ligar na sequência:

- Pino 1 Alimentação 5v ou 12v.
- Pino 2 Sinal de rotação.
- Pino 3 Malha (terra).

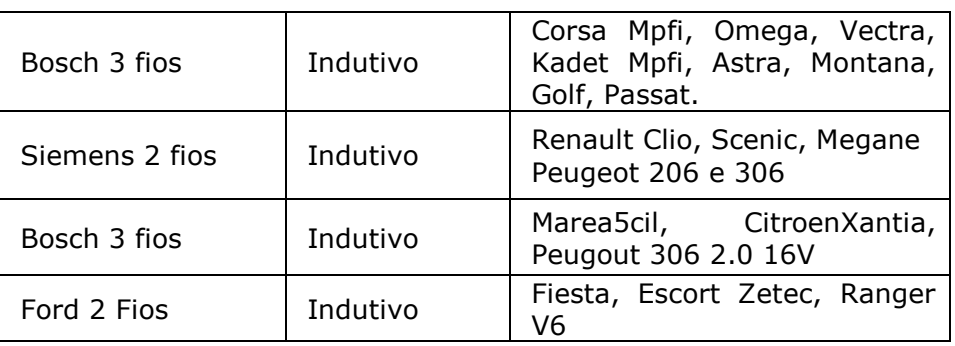

TABELA DE SENSORES DE ROTAÇÃO E SUA CLASSIFICAÇÃO:

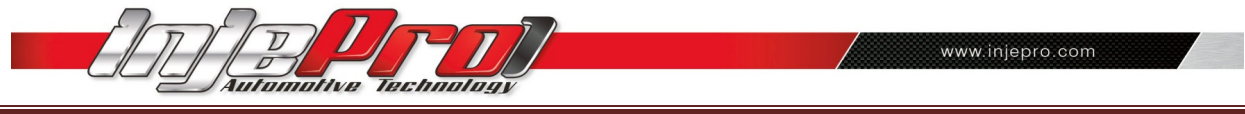

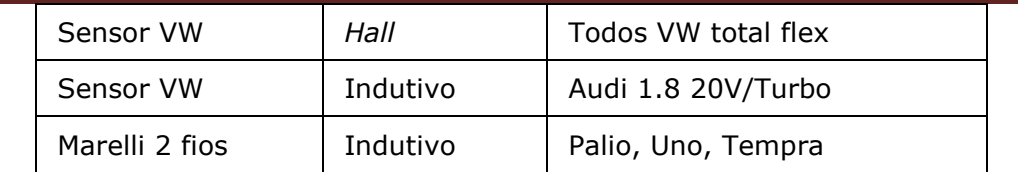

#### 4.7 OPÇÃO DE SAÍDA DE POTÊNCIA

1. Bobina de ignição com módulo de potência de ignição:

Pode-se utilizar uma bobina com ignição interna, como a Bosch código F 000 ZS0 104, de 3 fios (original do VW Gol 1.0 8v/16v) com módulo de ignição integrado.

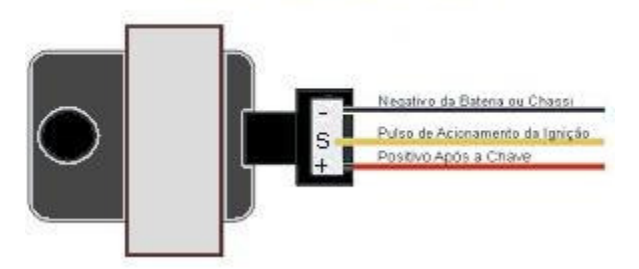

#### Bobina Bosch 3 fios

A ligação desta bobina é:

Pino 1: Terra de potência (negativo da bateria). Pino 2: Sinal de saída da ignição da INJEPRO. Pino 3: Positivo 12v, pós-chave de potência.

Alerta: O tempo de carga (Dwell) inicial não deve exceder os 4,00 ms na configuração da ignição, sob o risco de queimar o módulo de ignição da mesma.

 Recomenda-se utilizar um Dwell inicial de 3,00ms a 3,60ms e observar a temperatura da bobina em funcionamento normal do motor, caso aumente a ponto de não ser possível a manter a mão em contato com a bobina, abaixe imediatamente o Dwell.

Importante: Na configuração da ignição selecione a saída como "Distrib. 3 fios". Caso selecione a saída errada, a bobina será danificada em poucos segundos.

2. Módulo de ignição Bosch de 7 vias:

Montar este módulo em conjunto com uma bobina de ignição simples sem ignição interna de 2fios.Recomenda-se a utilização da bobina do VW AP Mi de 2 fios (código Bosch F0 105). procure colocar este modulo o mais próximo da bobina de ignição para evitar que o chicote elétrico de ligação entre a bobina e o módulo fique muito extenso.

Alerta: O tempo de carga (Dwell) excessivo pode queimar o módulo.

Recomenda-se utilizar um Dwell inicial de 3,00ms e observar a temperatura do módulo em funcionamento normal do motor. Caso a temperatura aumente a pontode não ser possível manter a mão em contato com a bobina, abaixe imediatamente o Dwell.

Importante: Na configuração da ignição selecione INJEPRO ISD/MSD, **caso** selecione a saída errada o modulo será danificado em poucos segundos.

#### 3. Módulo de ignição capacitiva (MSD 6AL, MSD,Mallory, etc.):

A instalação destes módulos de ignição devem seguir exatamente as instruções do manual de seus fabricantes, sendo necessário apenas pulso de ignição vindo da INJEPRO.

Importante: Coloque este módulo de ignição o mais próximo possível da bobina, sempre no cofre do motor evitando interferências na central de injeção.

#### 4. MÓDULO DE IGNIÇÃO INJEPRO ISD:

O módulo INJEPRO ISD foi desenvolvido para bobinas que não possuem módulo de ignição interno, buscando o máximo aproveitamento da potência gerada devido a sua alta tecnologia de controle de carga. Disponível com 1, 2, 3, 4, 5 ou 6 saídas.Obs: (vendido separadamente).

Importante: Na configuração da ignição selecione INJEPRO ISD/MSD, caso selecione a saída errada o modulo será danificado em poucos segundos.

#### 4.8 LIGAÇÃO DOS CHICOTES INJEPRO-EFI

OBS: O chicote elétrico INJEPRO-EFI-LIGHT fornecido é o mesmo utilizado para a INJEPRO-EFI-PRO. Utilizar somente os fios cujo os pinos sejam respectivos as funções da INJEPRO-EFI-LIGHT e cortar a sobra dos demais fios e efetuar a isolação dos mesmos.

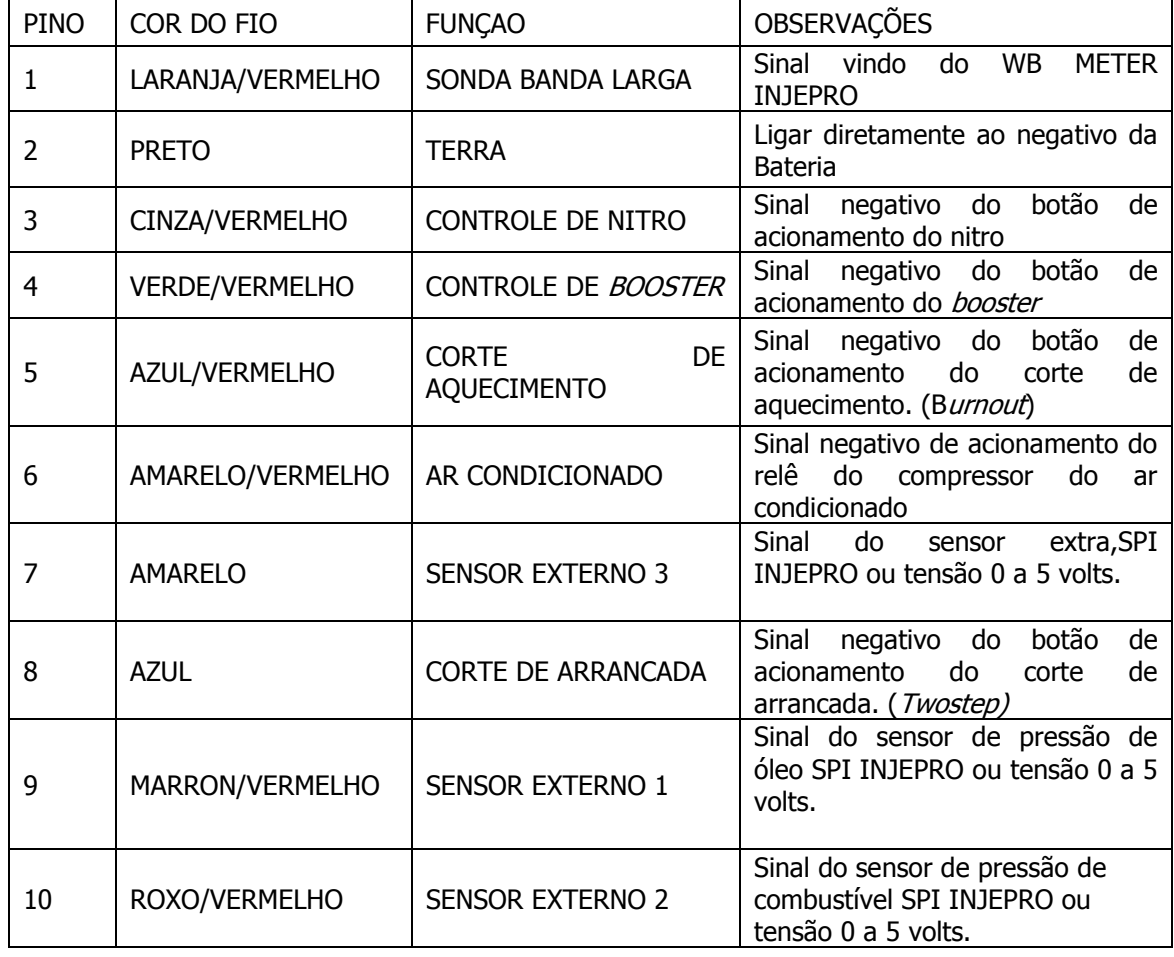

#### 1. Chicote com conector de 18 vias:

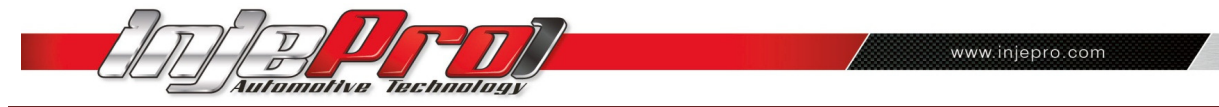

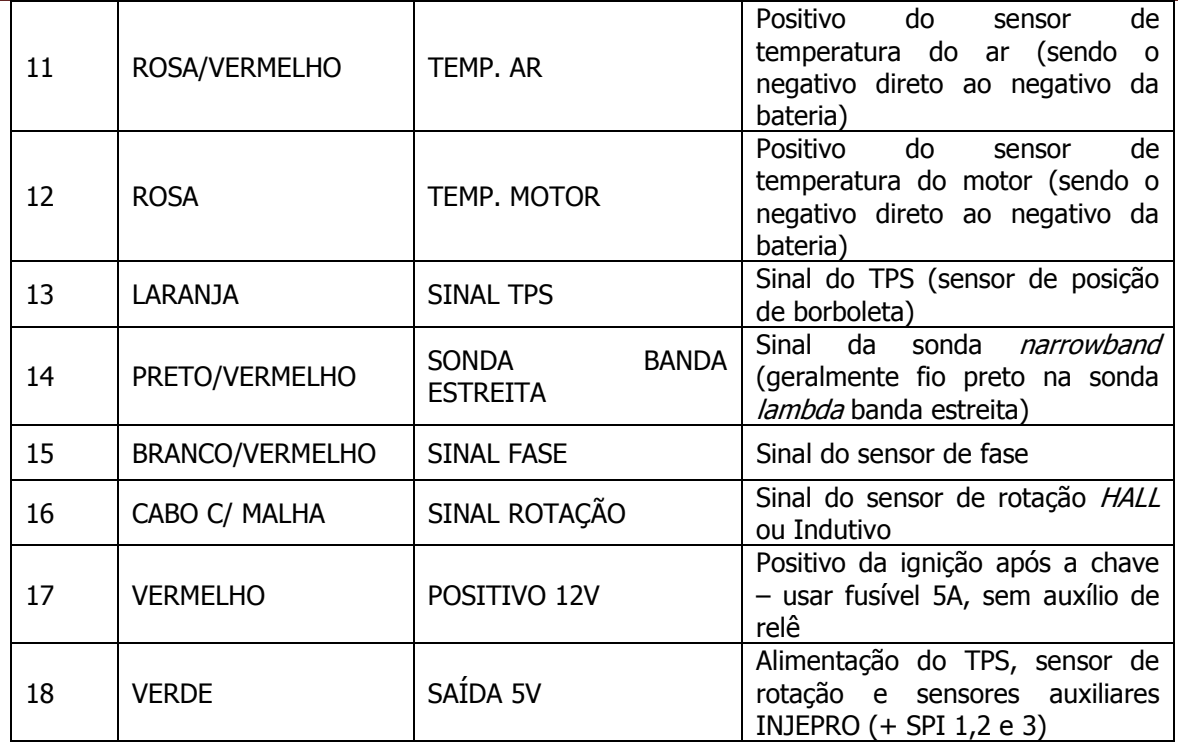

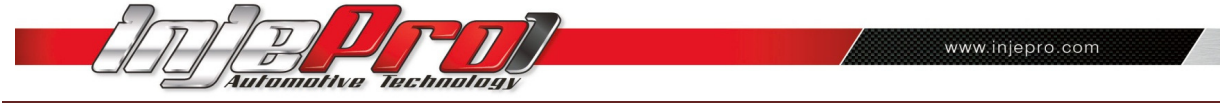

#### 2. Chicote com conector de 20 vias:

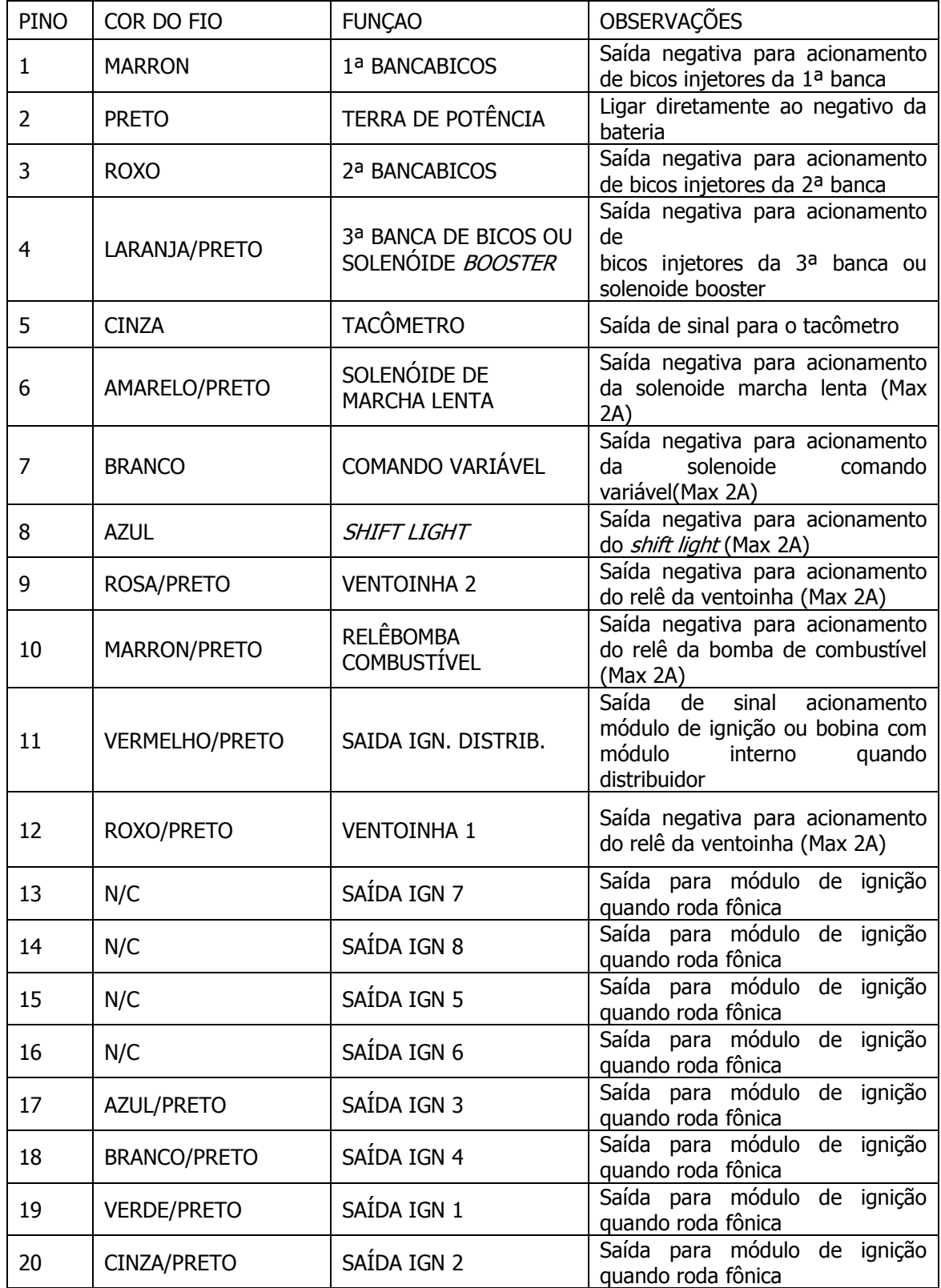

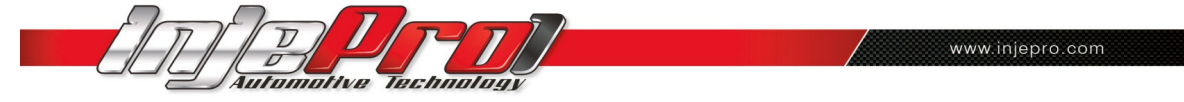

### 4.9 ORGANIZAÇÃO DOS MENUS DE CALIBRAÇÃO

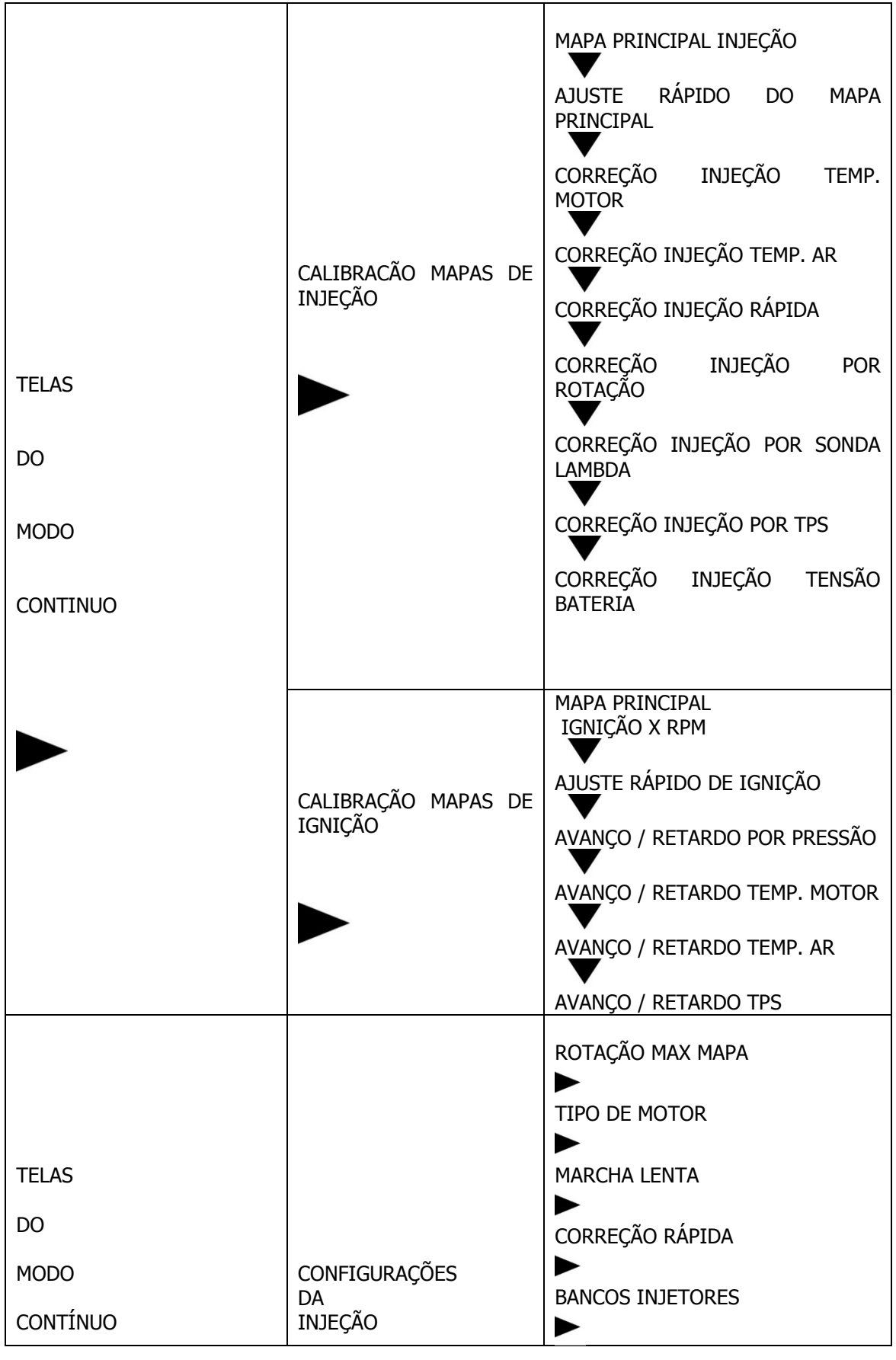

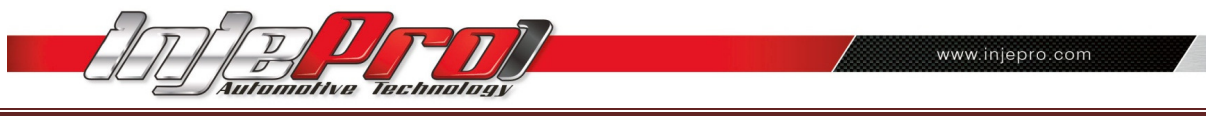

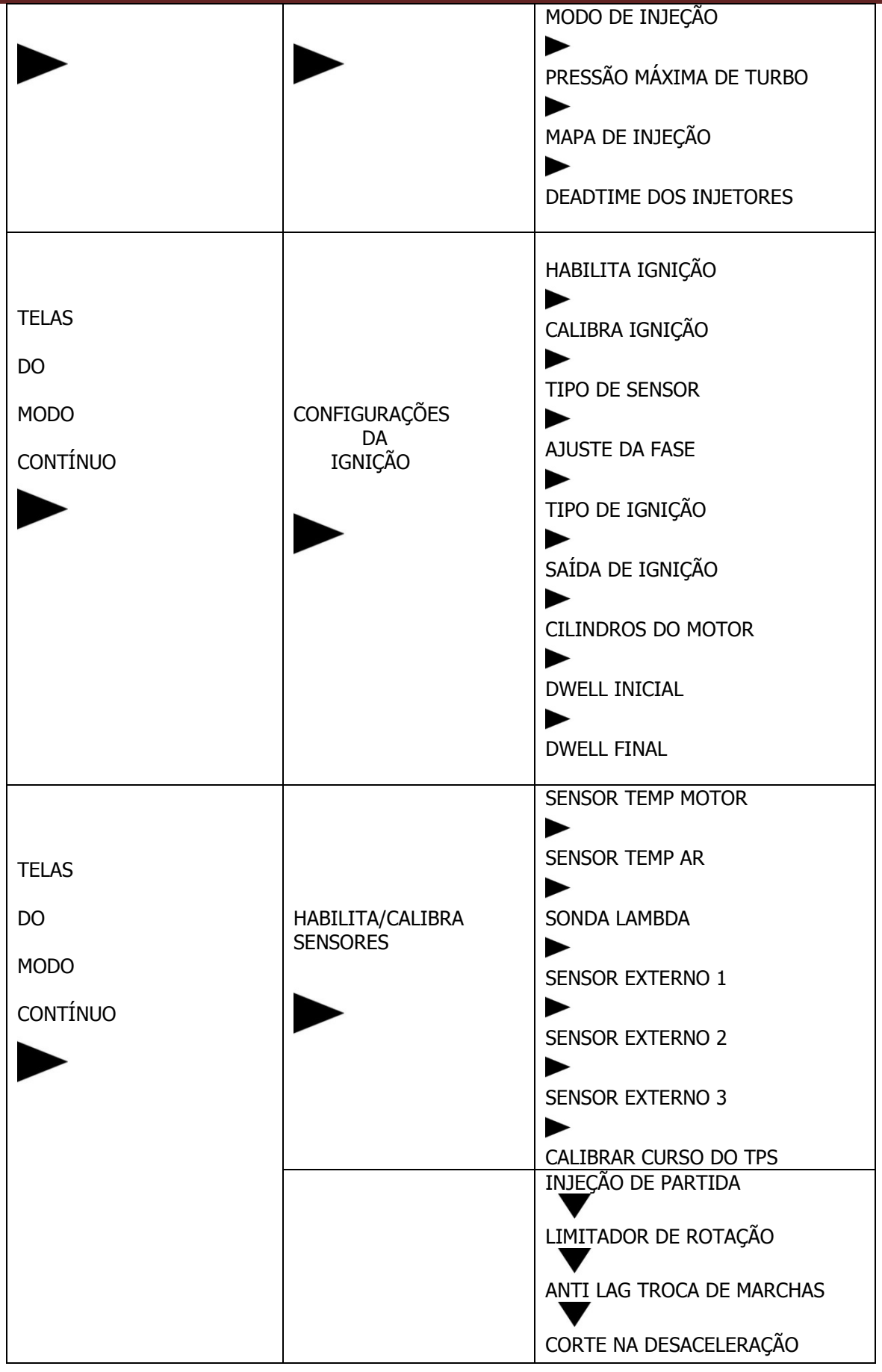

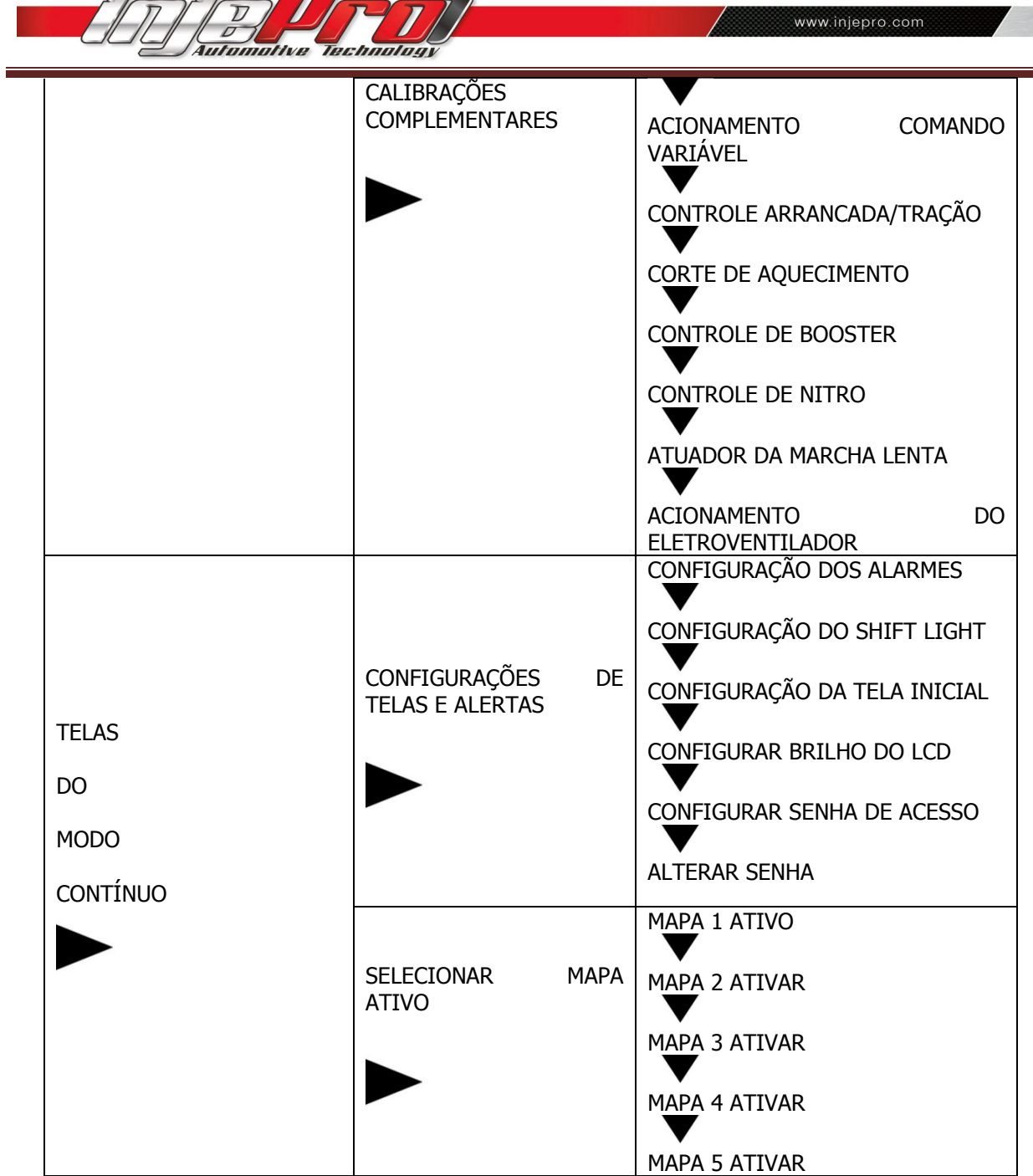

### 5. ESPECIFICAÇÕES TÉCNICAS

• Rotação até: 20.000 RPM;

 $\bigcap$ 

- Sensor MAP integrado (6bar positivo e 1 bar negativo);
- Aplicação em motores de 1 a 12 cilindros turbo ou aspirado;
- Programável em tempo real por teclado ou software;
- Display LCD com ajuste da iluminação;
- Sinal de rotação por distribuidor ou roda fônica;
- Corte de arrancada com atraso de ponto e enriquecimento de combustível;
- Limitador de RPM por ignição e/ou combustível;
- Controle de DWELL (carga da bobina) para rotação inicial e final diferenciado;
- Saída para MSD, INJEPRO ISD ou bobina com módulo de ignição interno;
- Cut-Off (corte de combustível na desaceleração);
- Senhas de proteção para o usuário e preparador;

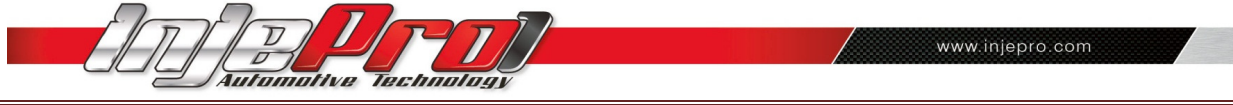

- Limites de rotação máxima dos mapas configuráveis;
- Ajuste do *Deadtime* dos injetores;
- CheckControl com aviso de rotação excedida, pressão excedida, temperatura do motor, abertura dos injetores;
- Tela inicial ajustável;
- Memórias para 5 mapas;
- Computador de bordo com todas as informações do motor;
- Mapeamento completo ou simplificado;
- Controle de marcha lenta;
- Correção por sonda banda estreita ajustável por nível de carga;
- Correções de injeção e ignição a cada 200 RPM (interpolado de 1 em 1 RPM);
- Opção de 3ª. banca de injetores para o motor de 6 cilindros ou banca suplementar nos motores 4 cilindros;
- Software dedicado a INJEPRO.

#### 11 Entradas de sinal:

- 1 Sensor de temperatura motor (água ou óleo);
- 1 Sensor de temperatura do ar;
- 3 Sensores externos SPI INJEPRO ou tensão 0 a 5 V;
- 1 Sensor de posição de borboleta (calibrável de 0 a 5 V ou 5 a 0 V);
- 1 Sinal de acionamento do ar condicionado;
- 1 Corte de aquecimento (Burnout);
- 1Corte de arrancada (twostep);
- 1 Sonda lambda narrow band;
- 1 Sensor de rotação (hall ou indutivo).

#### 16 Saídas:

- 2Eletroventilador;
- 1 Tacômetro;
- 1Shift light;
- 1 Relê bomba de combustível temporizado;
- 1 Válvula de marcha lenta;
- 2 Saídas de bancos injetores com mapas independentes (até 8 injetores de alta impedância por banca ou ilimitado com INJEPRO PEAK&HOLD);
- 8 Saídas de ignição com roda fônica (sequencial até 8 cilindros).

### 6. FUNÇÕES

- 1. Mapa principal:
- Aspirado por TPS;
- Aspirado por MAP;
- Turbo por MAP.
- 2. Ajuste da marcha lenta:
	- Por TPS:
	- Por MAP.
- 3. Bancos injetores:
	- Simultâneos;
	- Independentes.

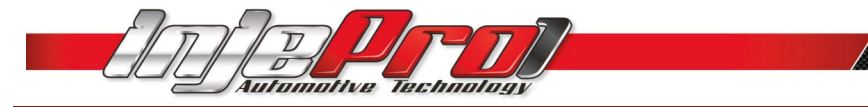

- 4. Tipos de injeção:
	- Normal;
	- Alterado.
- 5. Mapa de injeção por rotação.
- 6. Mapa de injeção por pressão (MAP).
- 7. Mapa de injeção por TPS.
- 8. Ajuste rápido do mapa de injeção.
- 9. Mapa de ponto de ignição por RPM.
- 10.Correção de ponto de ignição por:
	- Vácuo e pressão;
	- Temperatura do ar;
- Temperatura do motor;
- TPS.

#### 11.Correção da injeção por:

- Temperatura do motor (água / óleo);
- Temperatura do ar;
- Tensão da bateria;
- Vácuo / pressão;
- Sensor de posição de borboleta (TPS);
- Sonda lambda;
- Injeção rápida.

#### 12. Limitador de Rotação:

- Corte de injeção;
- Corte de ignição;
- Corte de ignição e injeção.
- 13.Corte de combustível na desaceleração (CUT-OFF).
- 14.Corte de arrancada (twostep) 15 Comando eletrônico de ventoinha do radiador com duas velocidades.
- 15.Controle da válvula da marcha lenta por:
	- Rotação;
	- Temperatura do motor.
- 16.Controle de marcha lenta por ponto.
- 17. Injeção de partida:
- A frio e a quente, ajustável por temperatura do motor.
- 18.Sinal do MAP original do veículo ou sensor de pressão externo integrado ao módulo INJEPRO.

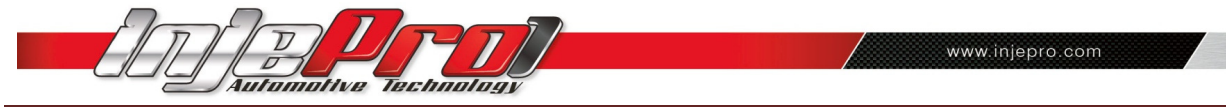

#### 19.Senhas de proteção:

- Para proteção das programações (PROGRAMADOR);
- Para troca de menus (USUÁRIO).
- 20. Limites dos mapas configuráveis de acordo com a rotação máxima.
- 21.Ajuste do tempo morto dos injetores (Dead Time).
- 22.Aviso visual de rotação máxima atingida ou excedida.
- 23.Saída para Shift lightexterno, além do já incorporado ao visor da INJEPRO EFI-LIGHT.
- 24.Cinco memórias internas para gravação de mapas.

### 7. COMPONENTES NECESSÁRIOS

7.1 INJEPRO EFI – LIGHT.

Injeção eletrônica profissional.

#### 7.2 ACT – SENSOR DE TEMPERATURA DO AR.

A INJEPRO EFI – LIGHTrealiza a leitura da temperatura do ar que está sendo admitido durante o funcionamento do motor. Baseado nesta informação é feita a correção da mistura. Recomendamos o sensor da marca TEM código 5053 ou VDO código D32016 ou FIAT 7547976 utilizado na linha Fiat.

#### 7.3 ETC – SENSOR DE TEMPERATURA DA ÁGUA.

Este sensor é responsável pela correção do tempo de injeção de combustível e do ponto de ignição informando a temperatura instantânea do líquido de arrefecimento do motor para a INJEPRO. Recomendamos um sensor modelo NTC comum, EX: MARELLI, MTE, DELPHI/NTK com 3,0 com temperatura ambiente. Nos refrigerados a ar, recomendamos o sensor da marca MTE código 4053 ou VDO código D-22182 ou ainda VW código 02690616112 instalado no duto de óleo do motor. Ex: Kombi com injeção eletrônica original de fábrica.

#### 7.4 TPS – SENSOR DE POSIÇÃO DA BORBOLETA.

O TPS é responsável por informar a quantidade de aberturada borboleta do acelerador, através desta informação pode-se fazer a aceleração rápida, marcha lenta e também corte de combustível (CUT-OFF). Pode ser utilizado qualquer modelo de sensor TPS linear com faixa de trabalho de 0v a 5v ou de 5v a 0v. Recomendamos o sensor da MagnettiMarelli código 40415902 ou Delphi código SS10691 ou ainda o utilizado na linha VW código 0279983851.

SENSOR DE OXIGÊNIO (SONDA LAMBDA).

Instalado no escapamento é responsável por informar se a razão da mistura de ar e de combustível está correta ou não, através desta informação a INJEPRO EFI-LIGHT faz a correção automática da mistura ar/combustível. Indicamos a utilização de uma sonda planar utilizada nos veículos originais flex: Bosch código 0258010011 ou NTK código OZA532-V1 ou VW código 03090626R.

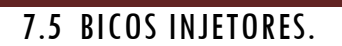

São responsáveis pela injeção de combustível no motor, é possível utilizar até 8 injetores de alta impedância por banca ou ilimitado se utilizar módulo PEAK & HOLD INJEPRO.

#### 7.6 MÓDULO DE IGNIÇÃO INJEPRO ISD.

É necessário para acionar a bobina de ignição caso esta não possua módulo de ignição acoplado original. Utilizar o INJEPRO ISD.

#### 7.7 BOBINA.

É responsável pela centelha necessária para a queima do combustível.

#### 7.8 VÁLVULA SOLENÓIDE PARA MARCHA LENTA.

Recomendamos a solenoide utilizado em Canisterdevido a maior vazão de ar.

#### 7.9 BOMBA DE COMBUSTÍVEL.

Utilizar bomba de combustível de alta vazão com pressão de trabalho recomendada de 3,0 Bar.

#### 7.10 SENSOR DE ROTAÇÃO HALL OU INDUTIVO (RODA FÔNICA) OU DISTRIBUIDOR HALL.

#### 7.11 SENSOR DE PRESSÃO DE ÓLEO / COMBUSTÍVEL

Recomendamos o sensor de pressão INJEPRO SPI, podendo ser utilizado outro sensor linear com escala de 0v. a 5. porém necessitando de calibração específica.

### 8. DESCRIÇÃO DE FUNÇÕES DIFERENCIADAS.

#### 8.1 CORREÇÃO DE TEMPO DE INJEÇÃO POR SONDA LAMBDA.

A correção por sondalambda foi desenvolvida para aproveitar ao máximo o desempenho do motor com segurança e economia de combustível. É programável em 4 níveis diferentes, de acordo com a posição do acelerador: na lenta, até 30% de acelerador, de 30% a 80% de acelerador e acima de 80% de acelerador, é PROgramável também a porcentagem máxima de correção (de 0 a 100%) e o tempo de resposta da sonda (de 1 a 2000 milisegundos) que varia de acordo com o modelo e marca de sonda lambda utilizada.

#### É importante ajustar a INJEPRO EFI-LIGHT no veículo com a sonda desabilitada para não interferir no acerto, a sonda é responsável pelo ajuste fino devendo ser o último sensor a habilitar. Recomendamos a sonda planar de 4 fios utilizada nos carros originais flex.

#### 8.2 DWELL INICIAL / FINAL

O dwell é muito importante para o máximo aproveitamento da bobina de ignição, toda bobina necessita de um tempo mínimo de carga e também um tempo mínimo para descarregar, desta maneira podemos programar um dwell mais alto inicial e mais baixo final possibilitando assim que a bobina tenha tempo de descarregar totalmente em altas

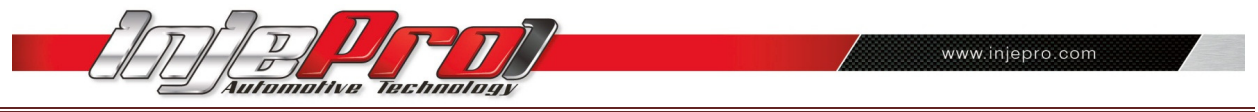

rotações evitando falhas e perda de potência no motor. Esta função é muito importante para motores que atingem rotações muito elevadas, pois evita saturar a bobina.

Não é possível programar um dwell final maior que o inicial, apenas igual. É importante lembrar que o dwell muito elevado causa danos na bobina e no módulo de ignição por isso recomendamos utilizar um dwell igual ou próximo ao dos sistemas de injeção originais dos veículos que é entre 3.00ms e 2.20ms.

#### 8.3 CORTE DE ARRANCADA

O corte de arrancada pode atuar como limitador de largada, limitando o giro do motor na rotação, ponto e enriquecimento desejados quando pressionado o botão de largada e liberando assim que soltar.

#### 8.4 CONTROLE DE MARCHA LENTA POR PONTO

O controle de marcha lenta por ponto trabalha diretamente no ponto de ignição quando a posição de acelerador está em 0 (zero) e a rotação do motor está no máximo 300rpm acima da rotação de marcha lenta programada, trabalha em conjunto com a solenoide de marcha lenta ativando a solenoide 200rpm abaixo da rotação programada.

Éprogramado também o máximo de correção, em graus, que varia de 0 a 10graus atrasando o ponto no caso da rotação acima e adiantando o ponto quando a rotação está abaixo da desejada buscando o ponto ideal para manter a rotação desejada estabilizada.

Esta função pode ser desabilitada se programado a correção do ponto de ignição abaixo de 0 (zero). Caso a correção do ponto estiver desabilitado a rotação programada será a rotação em que atua a solenoide da marcha lenta.

#### 9. SOFTWARE DE GERENCIAMENTO

O software INJEPRO foi desenvolvido para trabalhar em conjunto com a injeção eletrônica INJEPRO EFI-LIGHT, acessando todos os parâmetros de configuração e calibração dos mapas, possui ainda um painel de instrumentos com comunicação em tempo real reproduzindo o funcionamento do motor e seus sensores. Conta com um *datalogger* para gravação e análise do funcionamento do motor capaz de reproduzir todos os parâmetros em seu painel de instrumentos ou diretamente no gráfico.

#### 9.1 TELA INICIAL

Ao executar o programa a tela inicial será conforme a figura abaixo.Nesta tela temos acesso a configuração da injeção e ignição e através dela podemos alterar todos os parâmetros que configuram o tipo de motor que será utilizado.

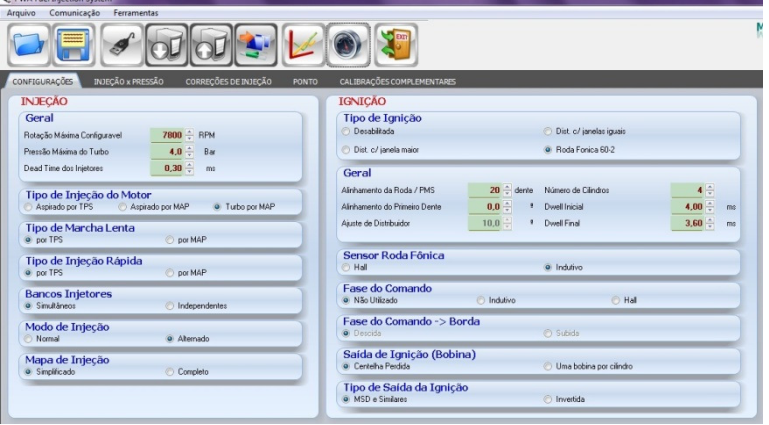

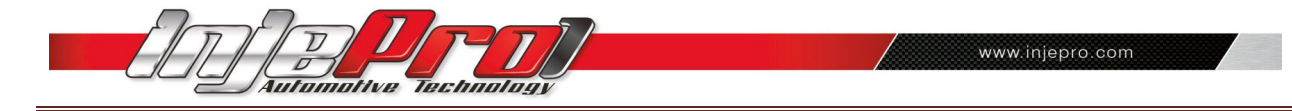

9.2 MENUS:

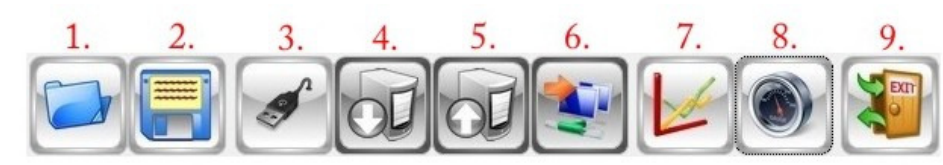

1. Abrir Arquivos:

Permite abrir arquivos dos Mapas de Injeção;

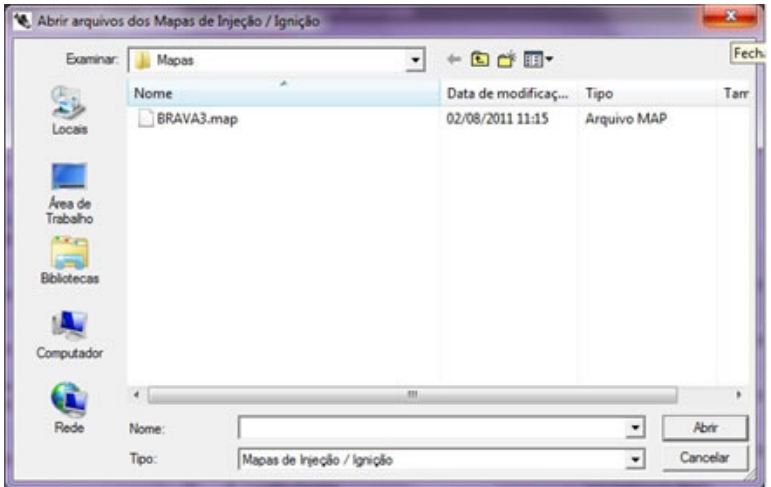

2. Salvar arquivo:

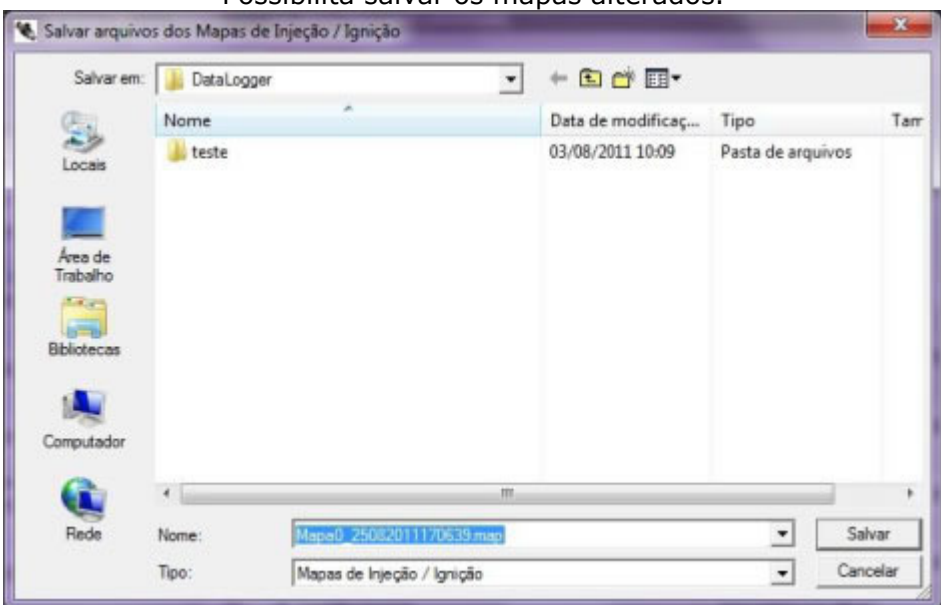

Possibilita salvar os mapas alterados.

3. Conectar / Desconectar comunicação como dispositivo:

Inicia a comunicação do software com o módulo de injeção.

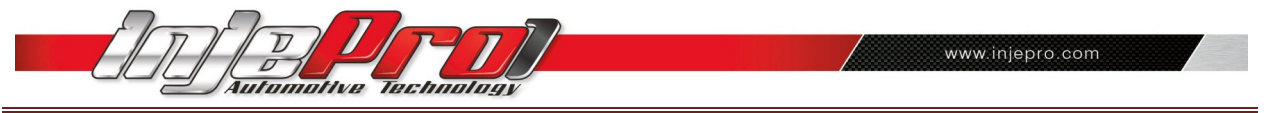

ATENÇÃO: a comunicação comunicação com a INJEPRO só será possível se o dispositivo estiver conectado ao computador via cabo USB que acompanha a INJEPRO.

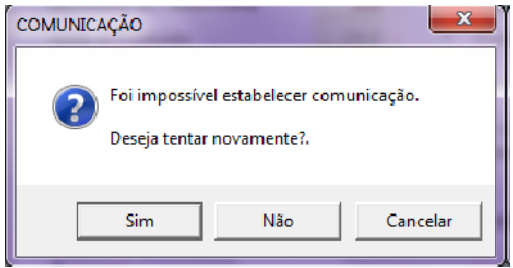

4. Copiar dados do dispositivo:

Após conectado, copia o mapa selecionado da memória da injeção.

5. Enviar dados para o dispositivo:

Enviar o mapa para a memória da injeção. O mapa enviado ocupará a posição de memoria selecionada ao executar esta função.

6. Tempo real:

Com o dispositivo conectado esta função inicia o *trace* e os instrumentos em tempo real. Através do *trace* é possível visualizar o local exato onde a injeção está trabalhando possibilitando um acerto perfeito do motor. E possível ainda gravar um arquivo de *datalogger* na janela dos instrumentos e visualizar o arquivo gravado na janela dos gráficos do *datalogger*.

7. Datalogger:

Permite a visualização dos gráficos de *datalogger*. Disponível apenas para a versão INJEPRO-EFI-PRO

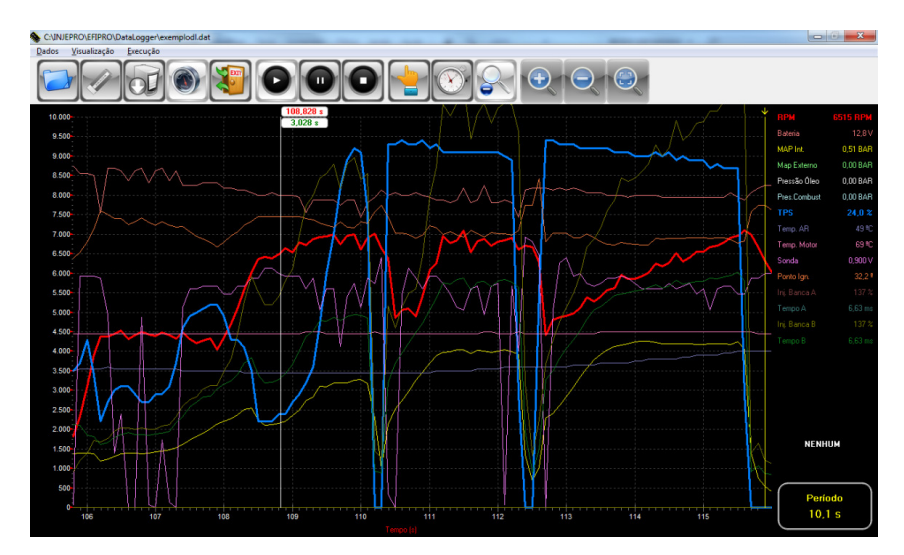

8. Instrumentos:

Exibe os instrumentos em tempo real e permite ocultar o instrumento sem uso e ainda, modificar a disposição dos instrumentos bem como seu tamanho, ressaltando o(s) instrumento(s) que estiver a disposição dos instrumentos bem como seu tamanho, ressaltando o(s) instrum<br>sob análise naquele momento.Disponível apenas para a versão INJEPRO-EFI-PRO.

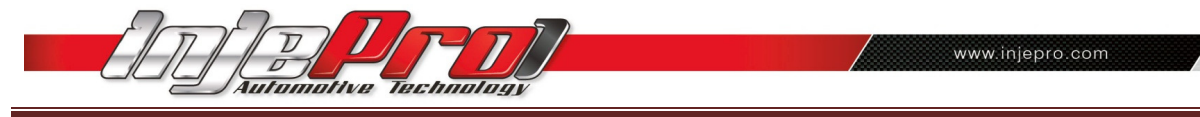

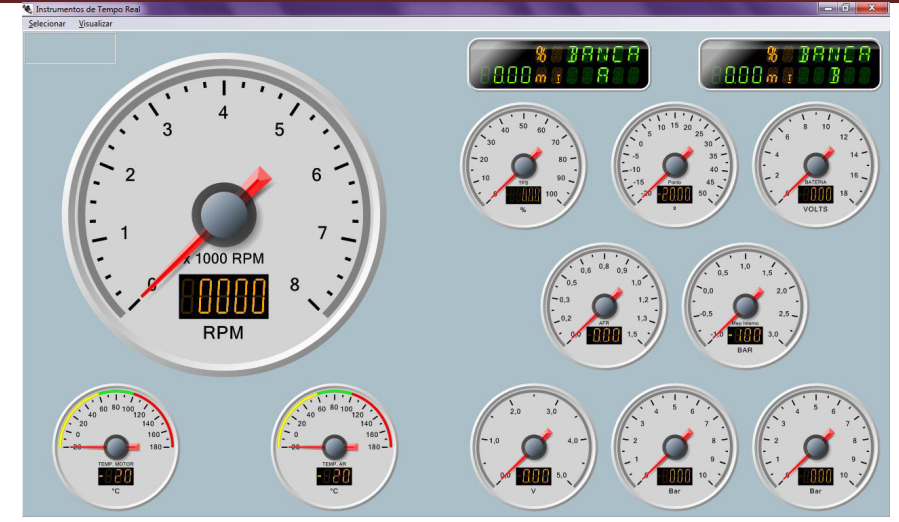

9. Fechar aplicativo:

Fecha o software.

### 10. CONFIGURAÇÕES DA INJEÇÃO.

#### 10.1. GERAL

Configuração da rotação máxima, pressão máxima do turbo, dead time dos injetores.

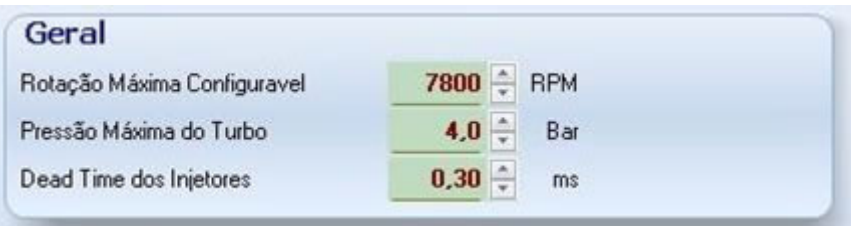

### 10.2. TIPO DE INJEÇÃO DO MOTOR.

Configura o tipo de injeção do motor de acordo com as características do veículo: aspirado por TPS, aspirado por MAP ou Turbo por MAP.

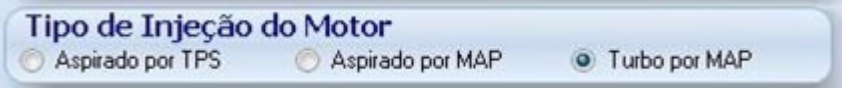

#### 10.3. TIPO DE MARCHA LENTA.

A injeção na marcha lenta pode ser configurada por TPS (quando estiver em 0%) ou por MAP, de acordo com a depressão no coletor.

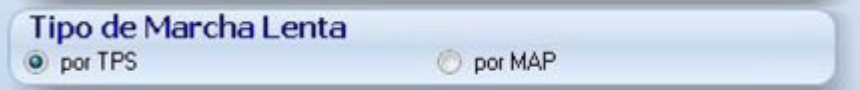

10.4 TIPO DE INJEÇÃO RÁPIDA.

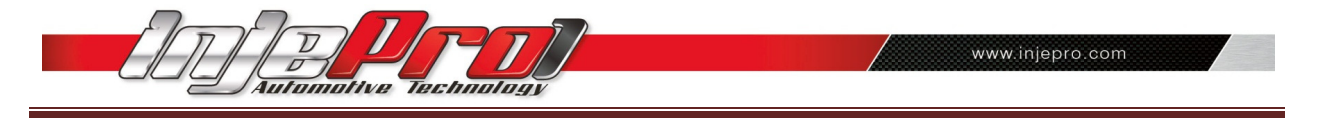

Pode ser configurada pela variação brusca do TPS ou do MAP.

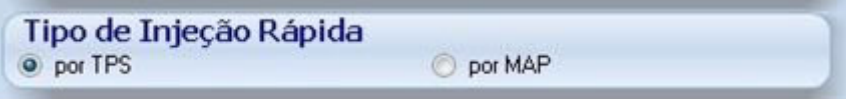

#### 10.5 BANCOS INJETORES.

Podemos configurar simultâneos quando utilizarmos apenas uma banca de injetores, no caso de duas bancas utilizeIndependente, onde teremos o acerto individual de cada banca de injetor.

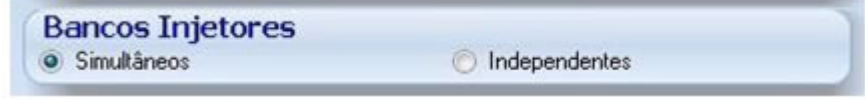

### 11. MODO DE INJEÇÃO.

Tanto com bancos injetores simultâneos como independentes, podemos escolher entre o modo de injeção normal (quando as duas bancas pulsam ao mesmo tempo) ou Alternado (quando a injeção pulsa alternando entre o banco A e o banco B). No caso do motor 4 cilindros com uma banca apenas, podemos utilizar o modo alternado para ter um maior aproveitamento do injetor alternando os pulsos entre as bancas de acordo com a ordem de ignição do motor.

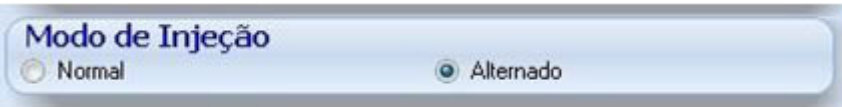

### 12. MAPA DE INJEÇÃO.

A INJEPRO EFI–LIGHT oferece duas opções de mapeamento da injeção para facilitar o acerto e melhorar o funcionamento do motor:

- Mapa simplificado: Monta internamente na injeção um mapa básico com apenas uma linha de carga para acerto em todas as rotações. Neste caso, a correção por rotação fica a cargo do mapa de correção por RPM.
- Mapa completo: Monta uma tabela de rotação por carga que disponibiliza no acerto todas as situações de carga e rotação do motor, divididas de 200 em 200 RPM para chegar ao mesmo acerto de um veículo original.

Esta modalidade permite ao usuário uma modificação precisa e detalhada em todas as situações de funcionamento do motor.

Observe a imagem abaixo e veja a diferença entre as duas modalidades de mapas:

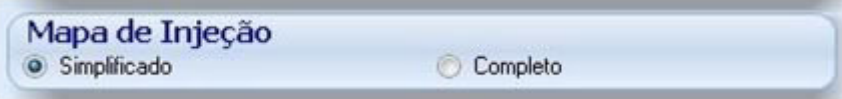

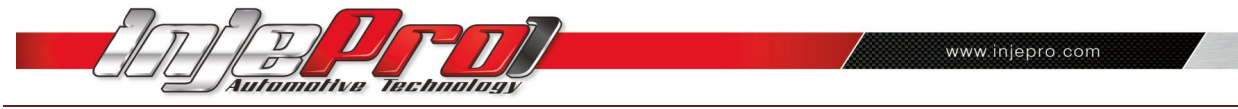

SIMPLIFICADO:

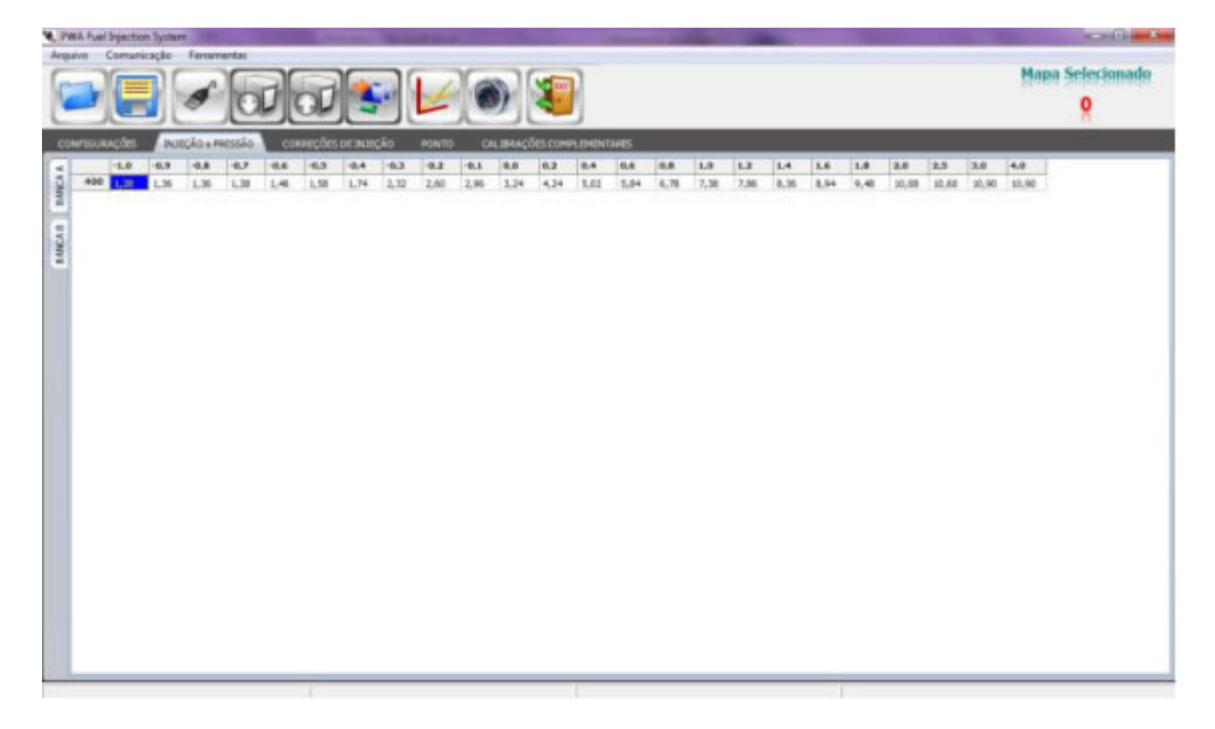

#### COMPLETO:

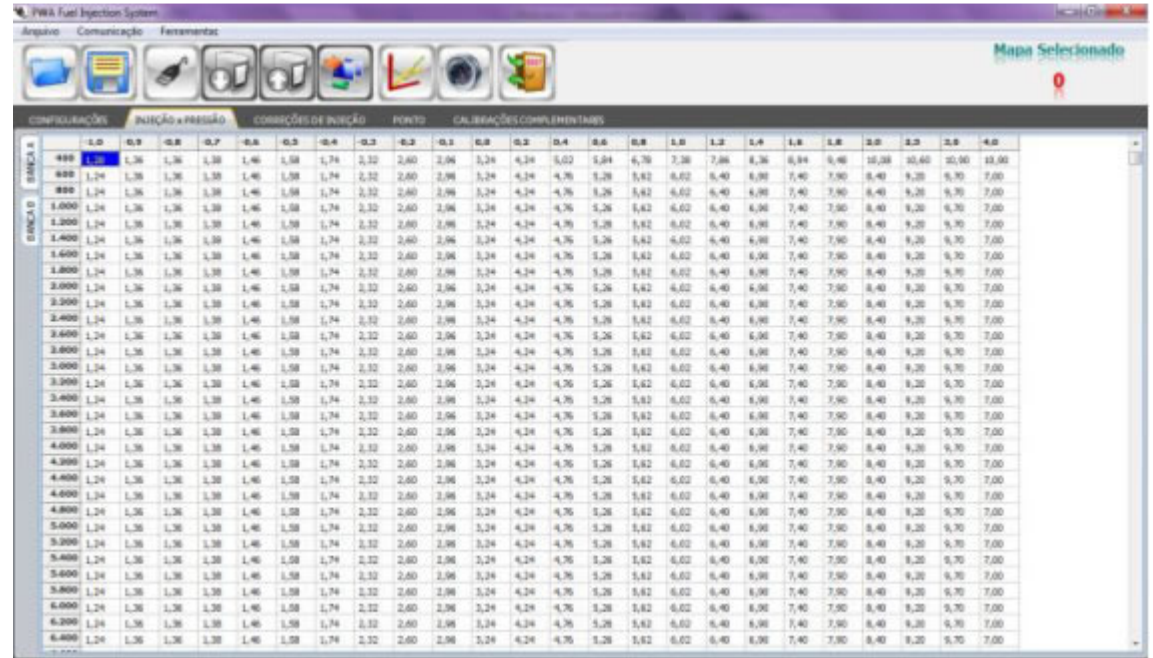

### 13. CONFIGURAÇÕES DA IGNIÇÃO.

### 13.1. TIPO DE IGNIÇÃO.

Determina o tipo de ignição e/ou desabilita a ignição no caso de utilizar a INJEPRO-EFI-LIGHT apenas como injeção de combustível suplementar.

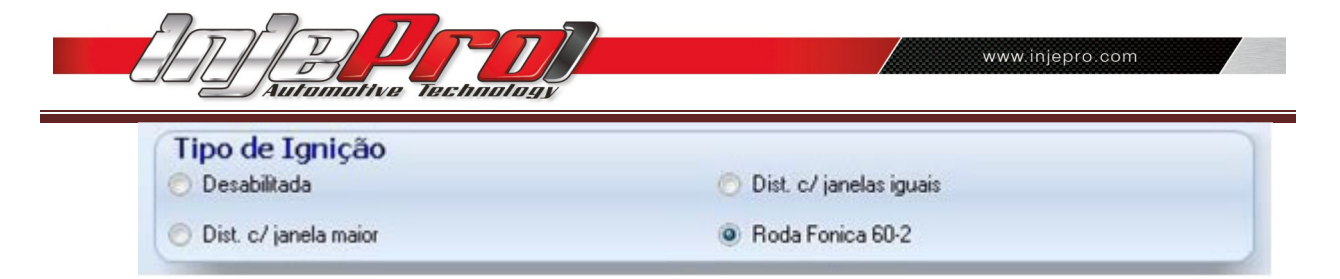

#### 13.2. GERAL.

Configura as particularidades de cada sistema de ignição, o tempo de carga de ignição e o tempo de carga da bobina (DWELL), onde temos o Dwell inicial, que atua desde o inicio do funcionamento até o *Dwell* final, que é a rotação máxima do motor. É aconselhável utilizar o *Dwell* em altas rotações mais baixo que o inicial, visando uma vida útil maior da bobina de ignição. O Dwell final não pode ser nunca maior que o *Dwell* inicial, porém poderá ser igual.

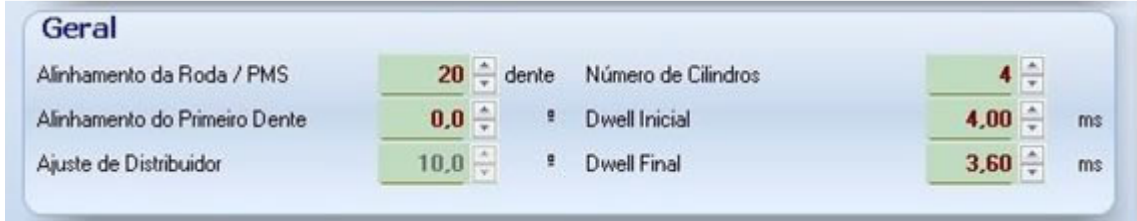

#### 13.3. RODA FÔNICA.

Podemos utilizar o sensor de rotação hall ou indutivo apenas selecionando a opção desejada. Não é necessário qualquer auxilio de leitores auxiliares de rotação.

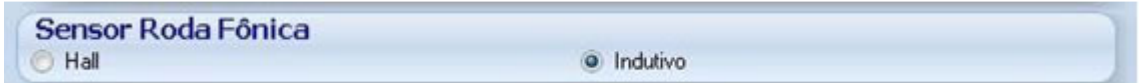

#### 13.4. FASE DE COMANDO. (DISPONÍVEL APENAS NA VERSÃO INJEPRO-EFI-PRO).

Quando utilizar ignição sequencial, devemos incluir a utilização de um sensor de fase do comando. Neste caso, podemos utilizar hall ou indutivo apenas selecionando a opção desejada, como demonstra abaixo:

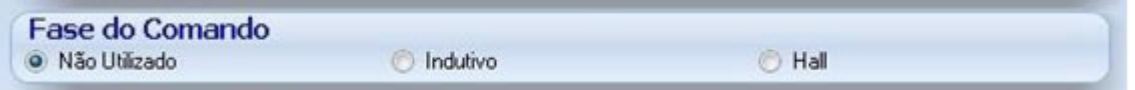

#### 13.5. FASE DE COMANDO -> BORDA (DISPONÍVEL APENAS PARA A VERSÃO INJEPRO-EFI-PRO).

Quando utilizamos sensor de fase devemos informar para a injeção se o sensor indica o ponto do comando no inicio ou final da janela ou dente, ou seja, na sua borda de subida ou descida. É importante saber que o funcionamento da fase é feito com apenas uma janela ou dente.

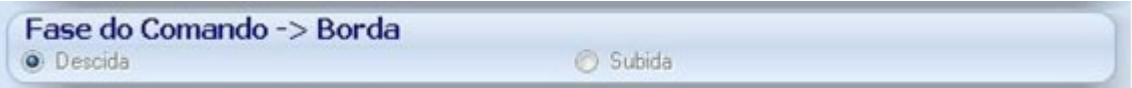

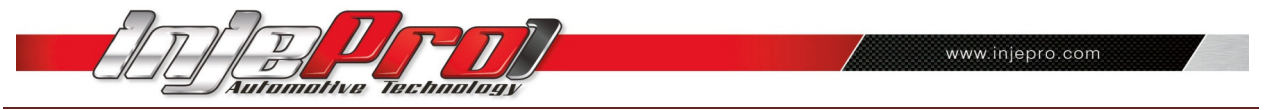

#### 13.6. SAÍDA DE IGNIÇÃO (BOBINA).

Nesta janela configuramos a centelha. Quando utilizarmos uma bobina por cilindro com sensor de fase, escolher a opção,uma bobina por cilindro. Se não utilizar sensor de fase, sempre configurar como centelha perdida.

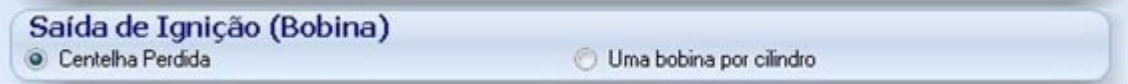

#### 13.7. TIPO DE SAÍDA DA IGNIÇÃO.

Configuração do sinal de saída da ignição.Selecione a opção invertida quando o motor estiver com distribuidor e usar uma bobina de 3 fios do Gol 1.0 8v/16v.

Nos demais caso selecione a opção MSD e similares.

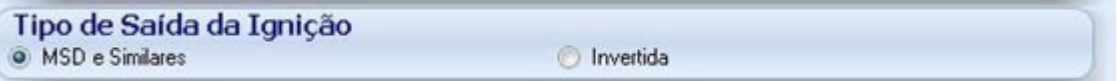

### 14. CORREÇÕES DE INJEÇÃO.

Nesta janela, modificamos os mapas de correção relacionadosa injeção de combustível podendo aplicar as correções por temperatura do motor, temperatura do ar, tensão da bateria, por rotação a cada 200 RPM e por posição da borboleta através do sinal do TPS.

Exceto a correção por tensão da bateria, as demais trabalham corrigindo o tempo de injeção, em porcentagem.

Por exemplo: se temos no mapa principal um tempo de injeção de 4,00ms com uma correção de 10%, teremos no mapa principal um tempo de injeção de 4,40ms.

Quando a correção é por tensão da bateria, a correção é feita aplicando diretamente o tempo de injeção programado. Exemplo: Se programarmos 1,00ms em 12V.teremos acréscimo de 1,00ms em todas as condições de funcionamento do motor quando a tensão da bateria estiver com 12V. É importante lembrar que todas as correções são somadas para atingir o tempo de injeção total.

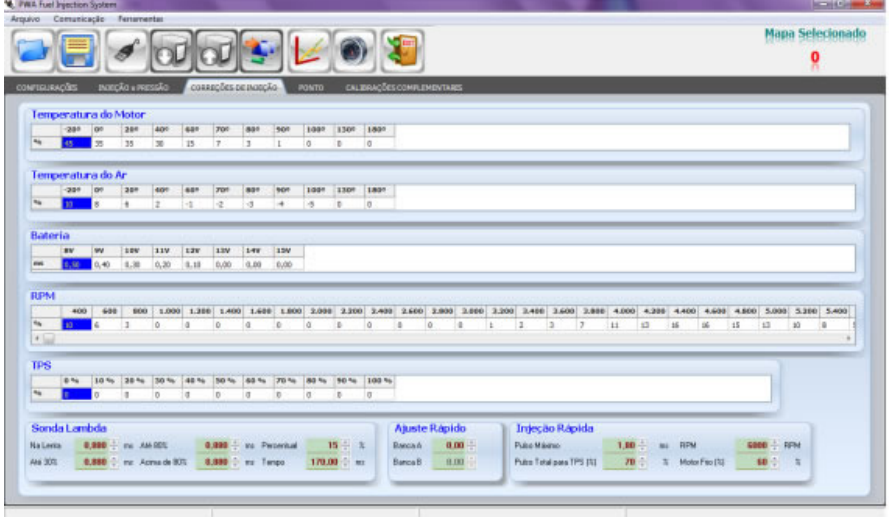

#### 14.1. SONDA LAMBDA

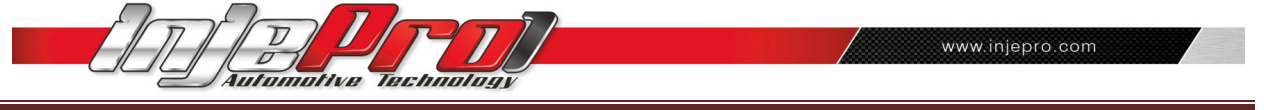

A correção por sonda *lambda* é responsável pelo ajuste fino da injeção de combustível, esta correção pode ser ativada ou desativada no campo sensores/calibração.

Para desenvolver o acerto da injeção de combustível, a correção por sonda deverá estar desativada, caso contrário irá influenciar no acerto e afinação do motor, dificultando o trabalho inicial de acerto do veículo.

Após acertar os mapas de injeção e testar a mistura de ar/combustível no veículo é que iremos configur a correção por sonda *lambda*, inserindo um valor em milivolts que desejarmos nas 4 condições disponíveis:

- Na lenta quando o TPS está em 0% , no início da aceleração com o TPS até 30% (condição em que determina o consumo por litro);
- Com carga parcial quando o TPS está entre 30% e 80%;
- Como pé no fundo quando o TPS está acima de 80% (potência total).

Devemos também configurar a porcentagem máxima de correção que atuará para acréscimo ou decréscimo de combustível, lembrando que o normal é entre 10 e 15% pois se precisar mais que este valor é indício que está faltando acerto no mapa principal.

Por último, devemos determinar a velocidade de resposta da sonda, que será entre 150ms e 250ms, de acordo com o modelo da sonda. Recomendamos a utilização da sonda Planar de 4 fios utilizada nos veículos flex.

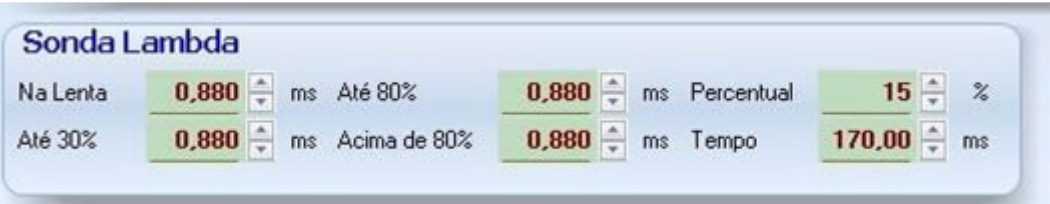

#### 14.2. AJUSTE RÁPIDO.

Este ajuste atua no mapa de injeção como um todo, caso utilize bancas de injetores simultaneos, somente a modificação na banca A atuará no mapa principal, caso contrário, bancas independentes utilizaremos as correções separadamente uma da outra.

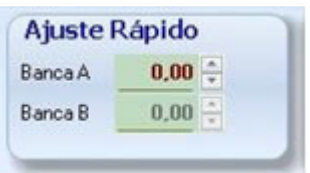

#### 14.3. INJEÇÃO RÁPIDA

Este ajuste acrescenta um tempo de injeção quando existe uma variação brusca da condição de TPS ou depressão do coletor de acordo com a configuração utilizada.

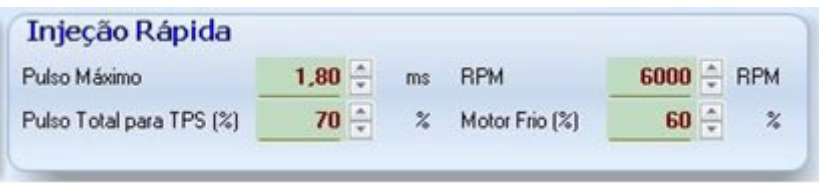

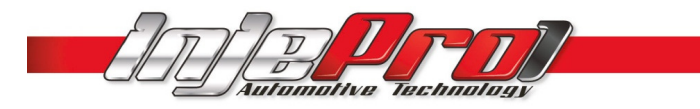

### 15. PONTO DE IGNIÇÃO.

Nesta janela configuramos o mapa de ponto de ignição do motor e suas correções. O ponto de ignição pode ser ajustado com uma definição diferente a cada 200 RPM onde teremos um maior controle da ignição.

As correções são aplicadas no mapa principal por rotação e são determinadas em graus, adicionando-se ou subtraindo-se dos valores registrados no mapa principal para chegarmos ao ponto finalpropriamente dito, todas as correções são somadas para este cálculo final do ponto.

Podemos corrigir o ponto de ignição por temperatura do motor, temperatura do ar, pressão/depressão do motor, no caso de utilizar por MAP e por posição do acelerador, através do sinal do TPS.

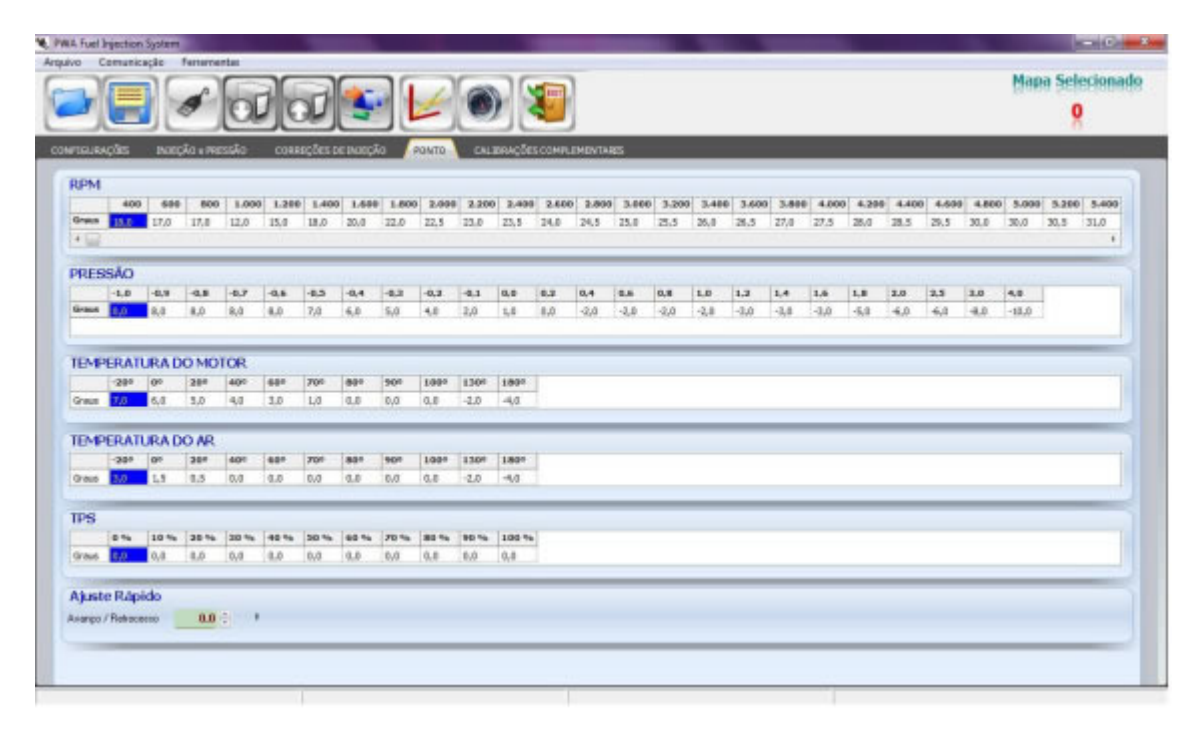

#### 15.1. AJUSTE RÁPIDO.

Este ajuste atua no mapa principal do ponto de ignição por rotação acrescentando ou subtraindo em todas as faixas de rotação. É um recurso muito útil para fazermos uma experimentação rápida no acerto do motor, quando ainda estivermos realizando a afinação do primeiro acerto do motor.

Nunca devemos esquecer que, ao fazermos o uso do ajuste rápido, considerarmos que as alterações por ele proporcionadas, refletem em todo o mapa principal de rotação.

**Ajuste Rápido**  $m = 0.011$ vienos / Retirone

### 16. CALIBRAÇÕES COMPLEMENTARES.

#### 16.1. SENSORES.

Neste campo podemos determinar os sensores que estarão ligados na injeção, caso o sensor esteja marcado como desconectado mesmo que esteja ligado na injeção a correção não atuará.

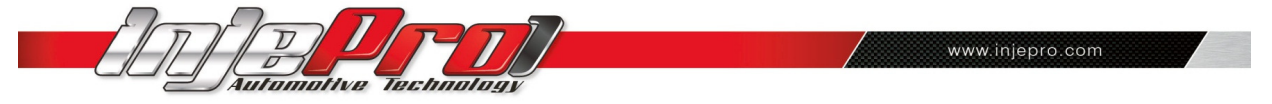

No caso dos sensores de temperatura do motor e do ar, se não detectados, automaticamente a injeção os desconecta para não influenciar no acerto.

No caso das entradas de sensor externo devemos configurar de acordo com as opções indicadas, podendo efetuar leituras de pressão ou tensão apenas nos externo 2 e 3. Para a utilização como sensor MAP externo deve-se ligar somente no sensor externo 1. A tensão de entrada nos canais é de 0 a 5 volts, com o perigo de danos irreversíveis a INJEPRO se utilizar tensão acima de 5v, não cobertos pela garantia do produto.

Todos os sensores e atuadores utilizados nos motores são vendidos separadamente ao produto INJEPRO-EFI-LIGHT.

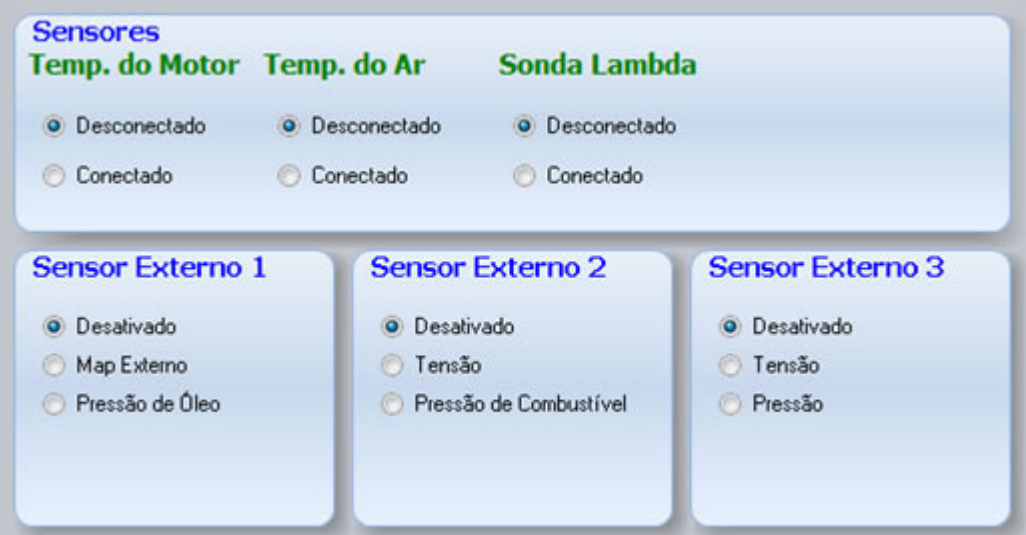

#### 16.2. INJEÇÃO NA PARTIDA.

Neste campo configuramos o tempo de injeção durante a partida do motor, neste caso a injeção dispensa o tempo de injeção do mapa principal e trabalha com o tempo de injeção aqui configurado, até ultrapassar a rotação de 400 RPM quando passa a atuar com o tempo de injeção configurado no mapa principal.

É importante determinar corretamente para a INJEPRO a temperatura do motor a quente, pois o tempo de injeção na partida é determinado pela interpolação da temperatura mínima até a temperatura da injeção a quente. Caso não utilize sensor de temperatura o tempo de injeção na partida trabalha no campo do Tempo de injeção a frio.

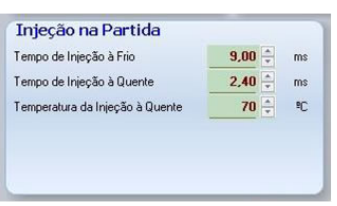

#### 16.3. LIMITADOR DE ROTAÇÃO.

Podemos configurar um limitador de rotação para o motor não ultrapassar a rotação máxima determinada, através do corte de combustível, ignição ou ignição e combustível ao mesmo tempo, bem como desativar o corte onde a INJEPRO desconsidera esta segurança.

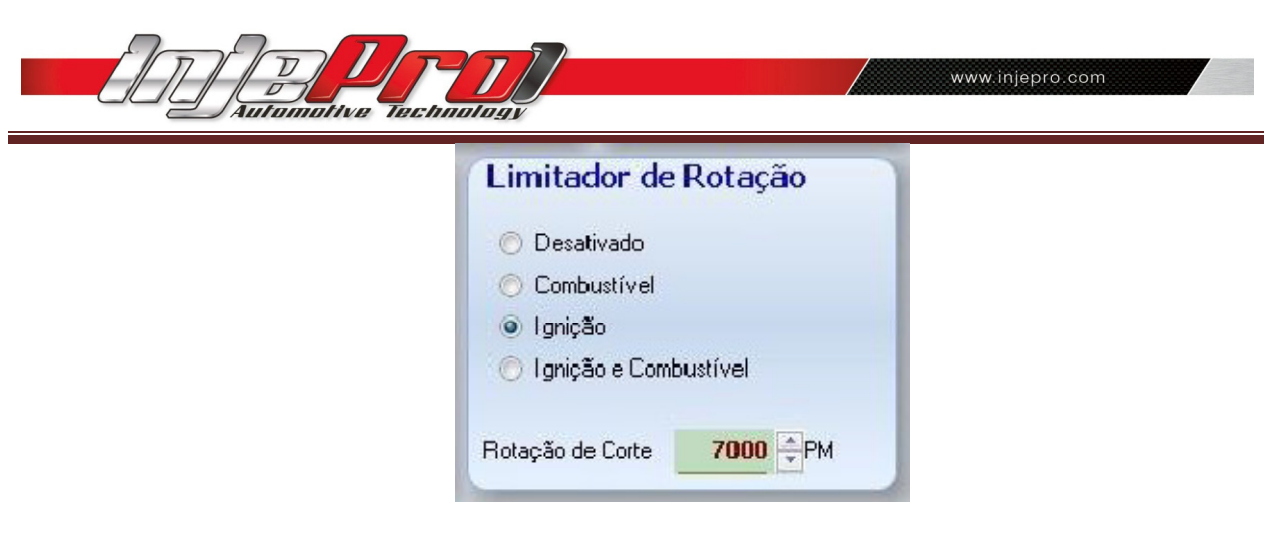

#### 16.4. CORTE NA DESACELERAÇÃO — Cut-off.

Esta função também é conhecida por *cut-off* e serve para otimizar a economia de combustível, desligando os injetores na desaceleração com marcha engatada.

 Devemos configurar a rotação mínima em que atuará e o tempo que o TPS permanecerá em 0% antes de desligar os injetores.

 É importante cuidarmos para não configurar a rotação mínima muito próximo da rotação de marcha lenta, influenciando assim na estabilização da marcha lenta,provocando o desligamento involuntário do motor.

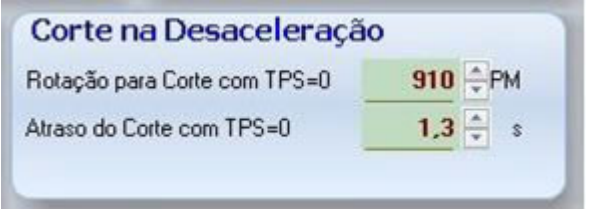

#### 16.5. CORTE DE ARRANCADA -  $Two-step$

Esta janela configura o controle de rotação para largada.

 As quatro primeiras opções compreendem o corte de rotação para largada onde podemos determinar a rotação do corte, o ponto de ignição, a rotação de inicio do controle, e a porcentagem de enriquecimento, sendo muito utilizado em motores turbo-alimentados.

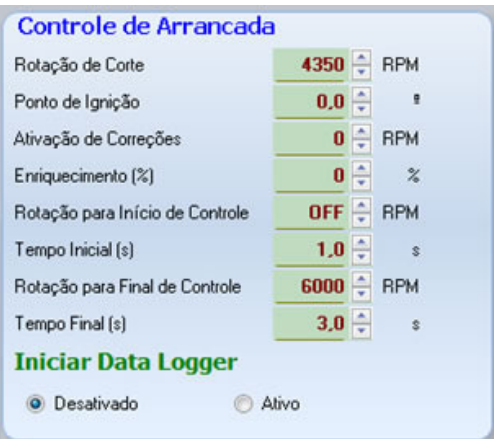

(Opções de controle de largada somente disponíveis para a versão INJEPRO-EFI-PRO).

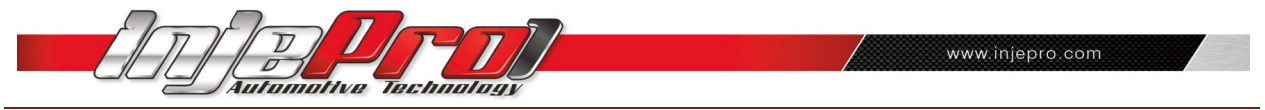

#### 16.6. CONTROLE DE MARCHA LENTA.

Esta função permite configurarmos recursos de variação de ponto de ignição combinado com enriquecimento de mistura para garantirmos uma estabilização da marcha lenta do veículo como o motor quente e ainda com a variação de carga proporcionada pelo sistema de ar-condicionado (compressor e eletro-ventiladores).

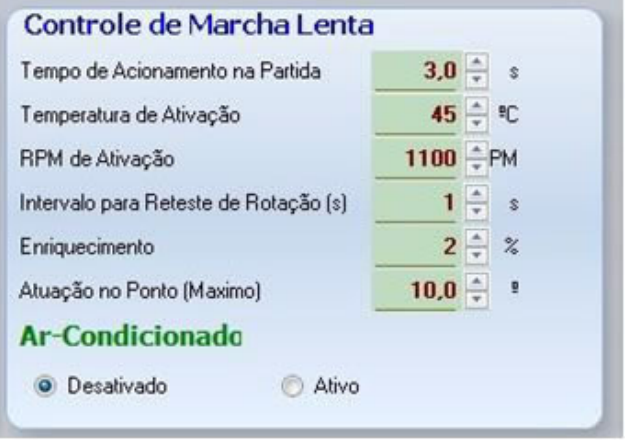

#### 16.7. CHECK CONTROL.

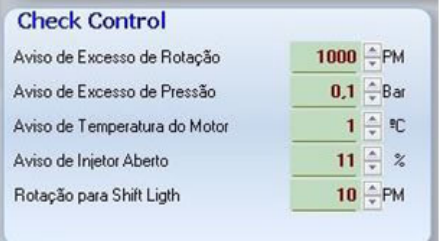

#### 16.8. ELETROVENTILADOR.

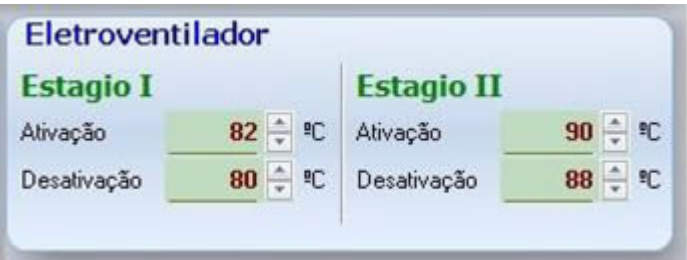

#### 16.9. CORTE DE AQUECIMENTO – BURNOUT.

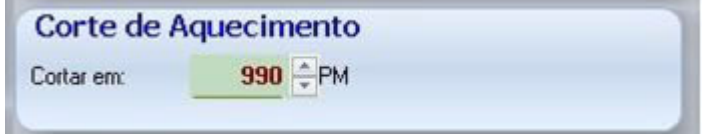

#### 16.10. NOME DO AJUSTE.

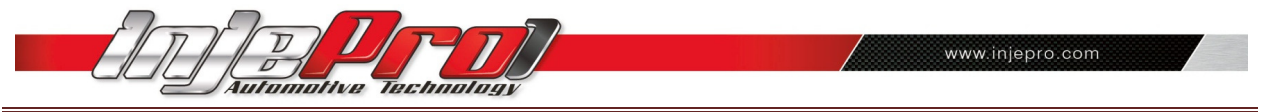

Permite configurar um nome diferente para cada um dos cinco mapas graváveis na INJEPRO-EFI-PRO, facilitando a seleção do mapa gravado conforme o nome empregado.

Nome do Ajuste **AJUSTE MAPA1** Nome:

### 17. MODIFICAÇÕES DOS PARÂMETROS.

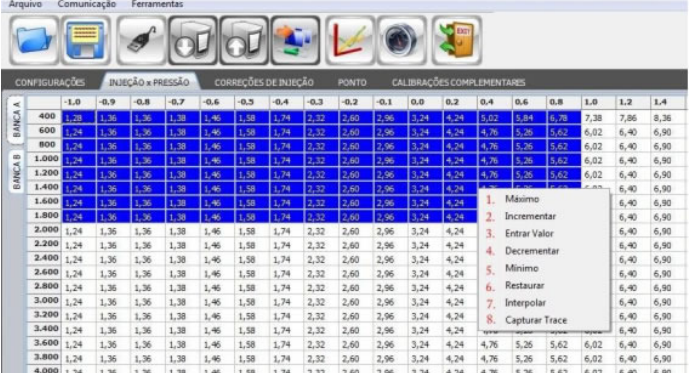

Para iniciarmos as modificações é necessário selecionar o trecho ou o campo a ser modificado, se for mapa clique com o botão esquerdo do mouse no campo a ser modificado e arraste o mouse para selecionar múltiplos campos. Clicando com o botão direito abre uma janela com as opções de modificação.

- 1. Máximo:
- 2. Modifica os valores dos campos para o valor máximo admitido, sendo o atalho no teclado através da tecla "M".
- 3. Incrementar:
	- Aumenta o valor do campo selecionado, pode ser utilizado os atalhos"+" para unidade , "SHIFT +" para dezena e "CTRL +" para inteiro.
- 4. Entrar Valor:
	- Abre janela para entrar com o valor desejado, caso esteja mais de um campo selecionado todos serão preenchidos com o valor digitado. Após a seleção pode ser usado como atalho a tecla "ENTER".
- 5. Decrementar:
	- Diminui o valor do campo selecionado, pode ser utilizado os atalhos " " para unidade , "SHIFT -" para dezena e "CTRL -" para inteiro.
- 6. Mínimo:
	- Modifica os valores dos campos para o valor mínimo admitido, sendo o atalho no teclado através da tecla "N".
- 7. Restaurar:
	- Restaura o valor inicial do campo ou trecho selecionado, sendo o atalho no teclado "R".
- 8. Interpolar:
	- Depois de selecionado um trecho do mapa abre uma janela onde temos a opção de entrar com o valor inicial e o valor final desejado para o mapa que o software preenche os campos intermediários interpolando os valores facilitando assim a montagem do mapa inicial.
- 9. Capturar Trace:
	- Quando conectado em tempo real com a injeção e ativado o *trace* esta função bloqueia o trace no momento em que for ativada para que possamos ver o trecho exato que desejamos modificar, para desbloquear o trace basta clicar novamente no capturar trace, sendo o atalho no teclado é a barra de espaço.

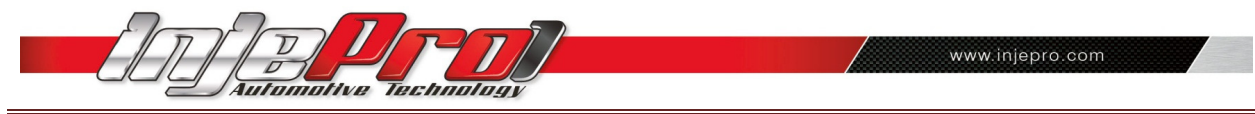

## ANOTAÇÕES:

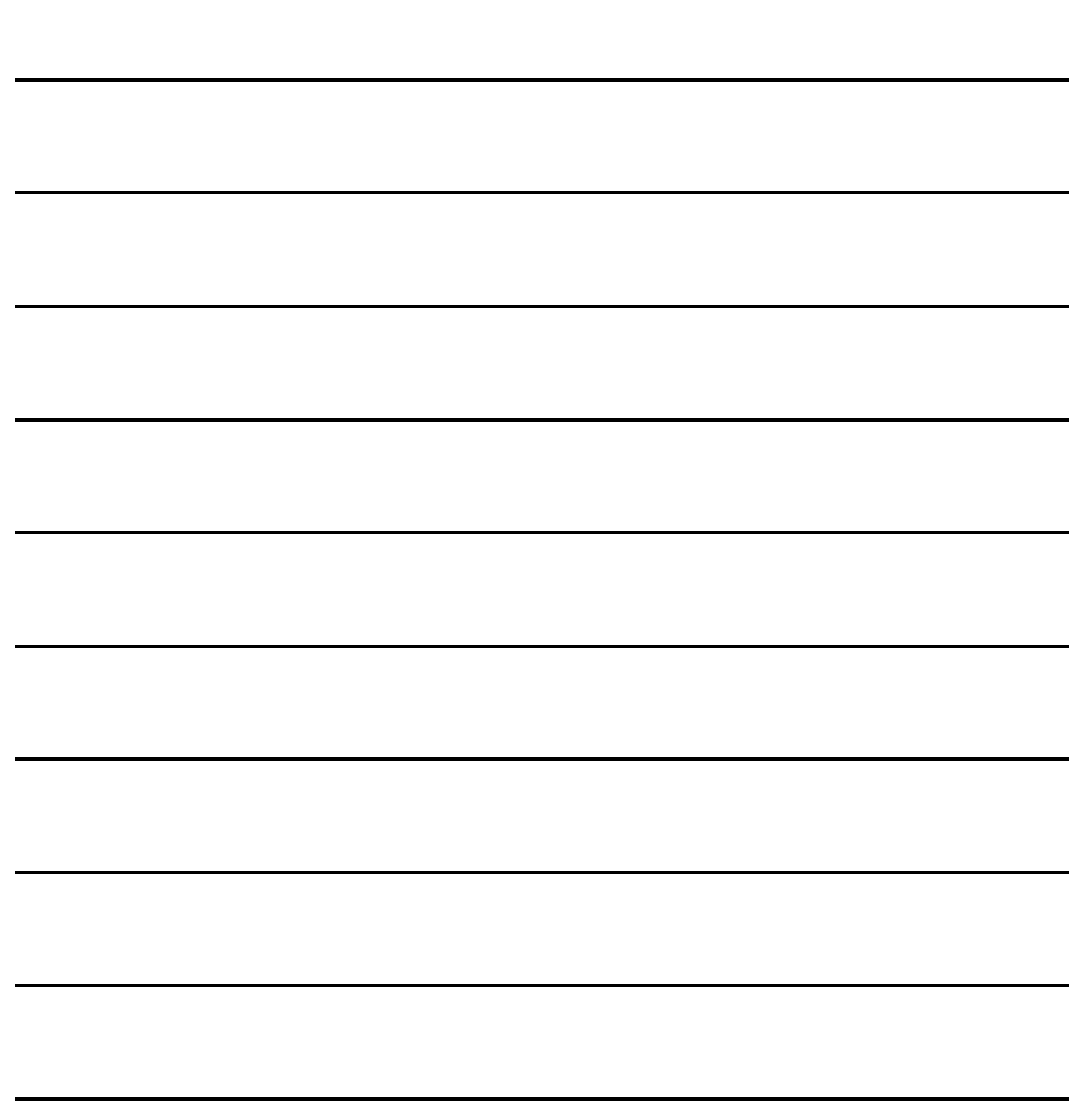

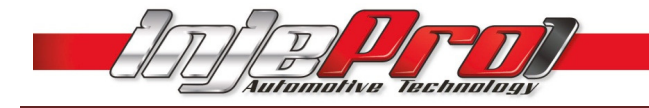

PARA DÚVIDAS E INFORMAÇÕES ENTRE EM CONTATO:

#### INJEPRO AUTOMOTIVE TECNOLOGY

ENDEREÇO:RUA SÃO PAULO, 1920 – CENTRO CIDADE: CASCAVEL – PARANÁ – BRASIL CEP: 85801-021 TEL: (45) 2101-7997 SITE: http://www.injepro.com E-MAIL: contato@injepro.com